# ΤΕΧΝΟΛΟΓΙΚΟ ΠΑΝΕΠΙΣΤΗΜΙΟ ΚΥΠΡΟΥ ΣΧΟΛΗ ΕΦΑΡΜΟΣΜΕΝΩΝ ΤΕΧΝΩΝ ΚΑΙ ΕΠΙΚΟΙΝΩΝΙΑΣ

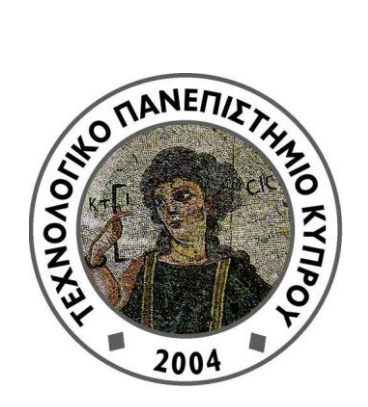

# Πτυχιακή διατριβή

# ΑΝΑΠΤΥΞΗ ΠΑΙΧΝΙΔΙΟΥ ΜΕ ΤΟ ΛΟΓΙΣΜΙΚΟ BLENDER

Σμαράγδα Χριστοδούλου

Λεμεσός 2011

# ΤΕΧΝΟΛΟΓΙΚΟ ΠΑΝΕΠΙΣΤΗΜΙΟ ΚΥΠΡΟΥ ΣΧΟΛΗ ΕΦΑΡΜΟΣΜΕΝΩΝ ΤΕΧΝΩΝ ΚΑΙ ΕΠΙΚΟΙΝΩΝΙΑΣ ΤΜΗΜΑ ΠΟΛΥΜΕΣΩΝ ΚΑΙ ΓΡΑΦΙΚΩΝ ΤΕΧΝΩΝ

# **Πηςσιακή διαηπιβή**

# ΑΝΑΠΤΥΞΗ ΠΑΙΧΝΙΔΙΟΥ ΜΕ ΤΟ ΛΟΓΙΣΜΙΚΟ BLENDER

Σμαράγδα Χριστοδούλου Δρ. Χαράλαμπος Πουλλής

Λεμεσός 2011

## **Πνευματικά δικαιώματα**

Copyright © Σμαράγδα Χριστοδούλου, 2011

Με επιφύλαξη παντός δικαιώματος. All rights reserved.

Η έγκριση της πτυχιακής διατριβής από το Τμήμα Πολυμέσων και Γραφικών Τεχνών του Τεχνολογικού Πανεπιστημίου Κύπρου δεν υποδηλώνει απαραιτήτως και αποδοχή των απόψεων του συγγραφέα εκ μέρους του Τμήματος.

Θα ήθελα να ευχαριστήσω ιδιαίτερα τον Δρ. Χαράλαμπο Πουλλή, για την βοήθεια που μου παρείχε κατά τη διάρκεια της πτυχιακής εργασίας.

## <span id="page-5-0"></span>**ΠΕΡΙΛΗΨΗ**

Στη συγκεκριμένη πτυγιακή εργασία έγει δημιουργηθεί ένα παιγνίδι στο λογισμικό Blender. Στόχος του συγκεκριμένου έργου είναι η δημιουργία του παιχνιδιού καθώς και η εκμάθηση του λογισμικού Blender. Το σενάριο του παιχνιδιού είναι ο χαρακτήρας να καταφέρει να πυροβολήσει όλα τα μπουκάλια που υπάρχουν μέσα στα μπαρ και να καταφέρει να φτάσει μέγρι και το τελευταίο στάδιο που υπάργει. Στόγος του παιγνιδιού αυτού είναι να ψυχαγωγήσει τον χρήστη, αφού σήμερα η ψυχαγωγία είναι σημαντικό κομμάτι της ζωής μας.

To Blender είναι ένα λογισμικό το οποίο χρησιμοποιείται για τρισδιάστατη μοντελοποίηση, texturing, rigging, skinning, animating, rendering κλπ. Επίσης χρησιμοποιείται για δημιουργία τρισδιάστατων διαδραστικών εφαρμογών όπως παιχνίδια, ταινίες, κινούμενα σχέδια κτλ.

Πιο κάτω αναφέρονται οι πλατφόρμες που υπάρχουν για τα παιχνίδια καθώς και για τα είδη των παιχνιδιών που υπάρχουν σήμερα στην αγορά. Επίσης, αναφέρονται οι μηχανές παιχνιδιών που υπάρχουν σήμερα στην αγορά. Ακόμη χρειάζεται να μιλήσουμε για την σχεδίαση ολοκλήρωσης του παιχνιδιού η οποία αποτελείται από τρία μέρη: την Μοντελοποίηση, το Animation και τη Λογική του παιχνιδιού.

Αφού έγινε περιγραφή των πλατφόρμων και τα είδη παιχνιδιών θα αναφερθούμε στη Μοντελοποίηση. Στη Μοντελοποίηση περιγράφονται τα είδη μοντελοποίησης που υπάργουν για τη δημιουργία ενός τρισδιάστατου μοντέλου. Τα είδη αυτά είναι το polygonal modeling, το nurb modeling και το subdivision modeling. Eπίσης, αναφέρεται η διαδικασία δημιουργίας των τρισδιάστατων αντικειμένων που δημιουργήθηκαν για την σχεδίαση του παιχνιδιού στο λογισμικό Autodesk Maya. Επίσης, έχει γίνει αναφορά στη δημιουργία του γαρακτήρα.

Όταν έγινε περιγραφή της Μοντελοποίησης των τρισδιάστατων μοντέλων του παιχνιδιού έγινε αναφορά για το Animation. Στο Animation αναφέρεται το armature του χαρακτήρα. Ένας σκελετός ο οποίος θα κάνει τον χαρακτήρα να κινηθεί και να τον εμψυχώσει. Επίσης, αναφέρονται οι λειτουργίες του armature στο λογισμικό Blender και το εργαλείο weight paint που μας βοήθησε να διορθώσουμε τη γεωμετρία του χαρακτήρα για να συνεχίσουμε με το animation. Μιλήσαμε για τα actions που χρησιμοποιήσαμε για να δημιουργήσουμε την κίνηση που θα περπατά ο χαρακτήρας, καθώς και για τα keyframes για να δημιουργήσουμε την κίνηση. Επίσης, έχει γίνει περιγραφή για την ρύθμιση μιας σκηνής και τα σημαντικά χαρακτηριστικά της για να φαίνεται αισθητικά ωραία και ενδιαφέρον όπως είναι ο φωτισμός, οι εικόνες υφής (textures) κτλ.

Στη Λογική του παιχνιδιού περιγράφηκαν τα "λογικά blocks" (logic blocks), το πλαίσιο (panel) που βρίσκονται πάνω αυτά στο λογισμικό Blender. Έγινε αναφορά για τα τρία είδη που χρειάζεται για να γίνει η λογική που είναι οι αισθητήρες (Sensors), οι ελεγκτές (Controllers) και οι ενεργοποιητές (Actuators) καθώς και για το τι είναι το καθένα από αυτά. Επίσης, αναφέρθηκαν οι κατηγορίες που υπάρχουν στο καθένα από αυτά και δείξαμε μερικές από τις λογικές που δημιουργήσαμε στο παιγνίδι.

Στα πειραματικά αποτελέσματα περιγράφηκαν τα αποτελέσματα των ερωτηματολογίων που δημιουργήθηκαν. Τέλος, στη μελλοντική εργασία και στο συμπέρασμα έχουν αναφερθεί οι μελλοντικές βελτιώσεις που θα κάναμε στο παιχνίδι λόγω του περιορισμένου χρόνου που μας δόθηκε. Στο συμπέρασμα κάναμε μια αναφορά για όλα τα πιο πάνω που έχουμε αναφερθεί. Δηλαδή, τις πλατφόρμες παιχνιδιών και τα είδη παιχνιδιών που υπάρχουν σήμερα, για τη σχεδίαση ολοκλήρωσης ενός παιχνιδιού που είναι η Μοντελοποίηση, το Animation και η Λογική του παιχνιδιού.

# <span id="page-7-0"></span>ΠΙΝΑΚΑΣ ΠΕΡΙΕΧΟΜΕΝΩΝ

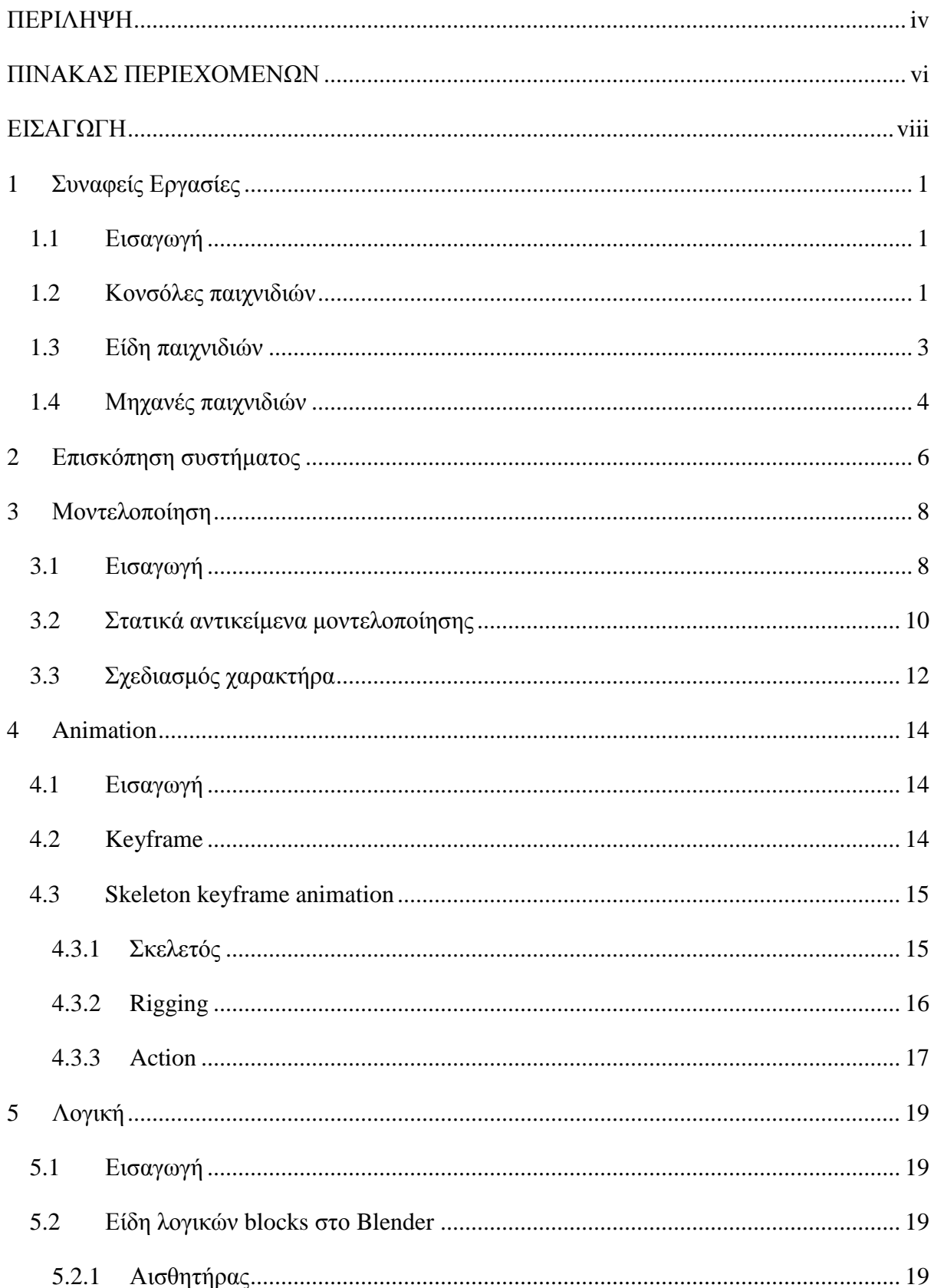

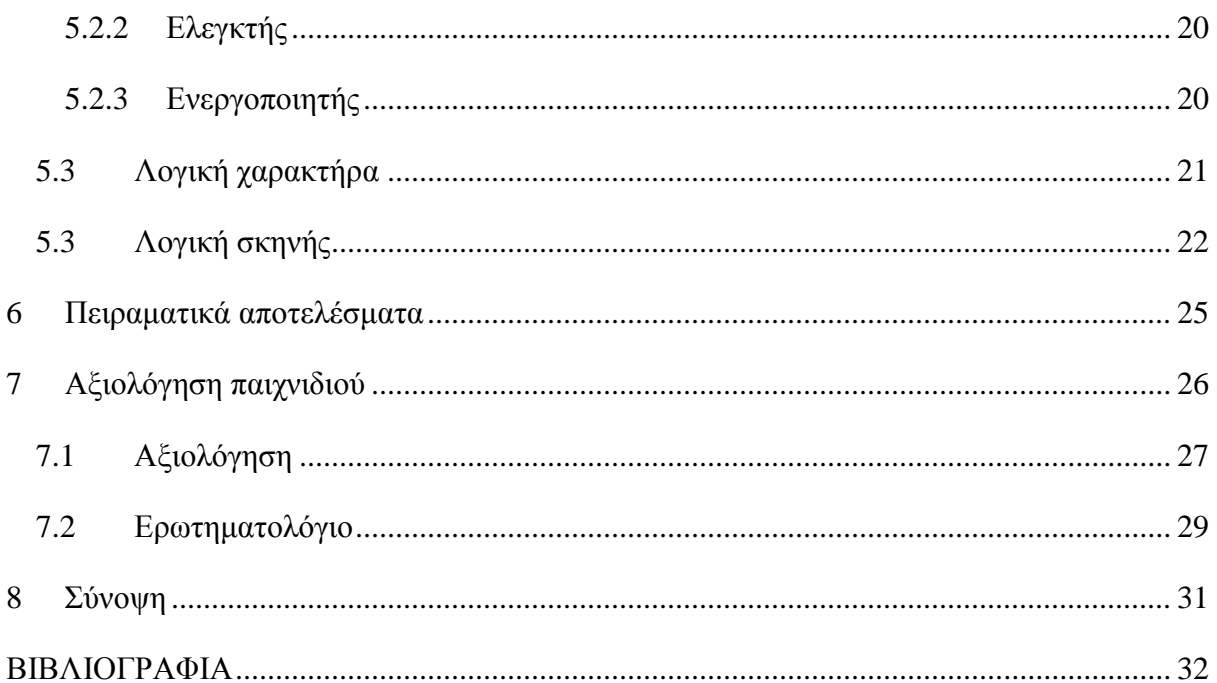

## <span id="page-9-0"></span>**ΔΙΑΓΩΓΗ**

Στο συγκεκριμένο έργο έγει γίνει ο σγεδιασμός και η ανάπτυξη ενός παιγνιδιού. Το εργαλείο που χρησιμοποιήθηκε για την υλοποίηση του παιχνιδιού είναι το λογισμικό Blender, το οποίο επιτρέπει στους χρήστες να δημιουργήσουν τα δικά τους τρισδιάστατα μοντέλα, κινούμενα σχέδια κτλ. Η δημιουργία του παιχνιδιού έχει ως βασικό στόχο να ψυχαγωγήσει τον χρήστη, αφού η ψυγαγωγία αποτελεί αναπόσπαστο κομμάτι στη ζωή μας. Προσδιορίζοντας τον τύπο του παιχνιδιού για το συγκεκριμένο παιχνίδι που υλοποιήθηκε ανήκει στην κατηγορία δράση (action). Ο ήρωας του παιχνιδιού αναζητά το χαμένο του άλογο που το έκλεψαν οι εχθροί, περγώντας μέσα από διάφορα μπαρ και πυροβολεί τα μπουκάλια που βρίσκονται μέσα σε αυτά. Τέλος, το κοινό στο οποίο απευθύνεται το παιγνίδι αυτό είναι σε νεαρά άτομα ηλικίας 15-20 γρονών.

Όπως αναφέρθηκε πιο πάνω βασικότερος στόχος του συγκεκριμένου έργου είναι η δημιουργία ενός παιχνιδιού όπου ο χρήστης μέσα από αυτό θα ψυγαγωγείται. Το παιχνίδι έχει υλοποιηθεί με την χρήση του λογισμικού Blender και άλλων δευτερεύον διαθέσιμων εργαλείων που μας δίνουν την δυνατότητα δημιουργίας τρισδιάστατων μοντέλων. Έχει δημιουργηθεί ένα παιχνίδι που αποτελείται από τον βασικό ήρωα, τα τρισδιάστατα αντικείμενα καθώς επίσης, αποτελείται από ένα συγκεκριμένο αριθμό επιπέδων (levels). Επίσης, η ευχρηστία είναι ένας από τους σημαντικούς στόγους που πρέπει να λάβει υπόψη ο σγεδιαστής ενός παιγνιδιού κατά την δημιουργία υλοποίησης του. Για να θεωρηθεί μια αξιολόγηση ευχρηστίας επιτυχής πρέπει οι γρήστες του παιχνιδιού να εκτελέσουν το παιχνίδι ακίνδυνα, ευχάριστα και γενικά εξαρτάται από το πόσο καλά μπορεί ο χρήστης να χρησιμοποιήσει το παιχνίδι. Με τη βοήθεια ερωτηματολογίων πιθανόν να εντοπιστούν προβλήματα ευχρηστίας τα οποία αν τα αναλύσουμε θα βρούμε δεδομένα που με την ανάλυση πινάκων και γραφικών θα μας οδηγήσουν σε συμπεράσματα που θα μας βοηθήσουν στην ομαλή επίλυση τους.

# **1** Συναφείς Εργασίες

### **1.1** Εισαγωγή

Τα ηλεκτρονικά παιχνίδια έχουν γίνει αναπόσπαστο κομμάτι της σύγχρονης ζωής μας. Άτομα κάθε ηλικίας χρησιμοποιούν τέτοιου είδους παιχνίδια. Τέτοιου είδους παιχνίδια γρειάζονται μια μονάδα ένδειξης, όπως ένα μόνιτορ, ή μια τηλεόραση ή μια οθόνη στην οποία αναπαρίσταται το σενάριο του παιχνιδιού. Ο χειρισμός όμως των παιχνιδιών στον υπολογιστή απαιτεί πληκτρολόγιο, ποντίκι ή ειδικά χειριστήρια όπως joysticks (Σχήμα 1), gamepads (Σχήμα 2) ή εξειδικευμένα πλήκτρα πλοήγησης (Παιχνίδια υπολογιστών, 2011).

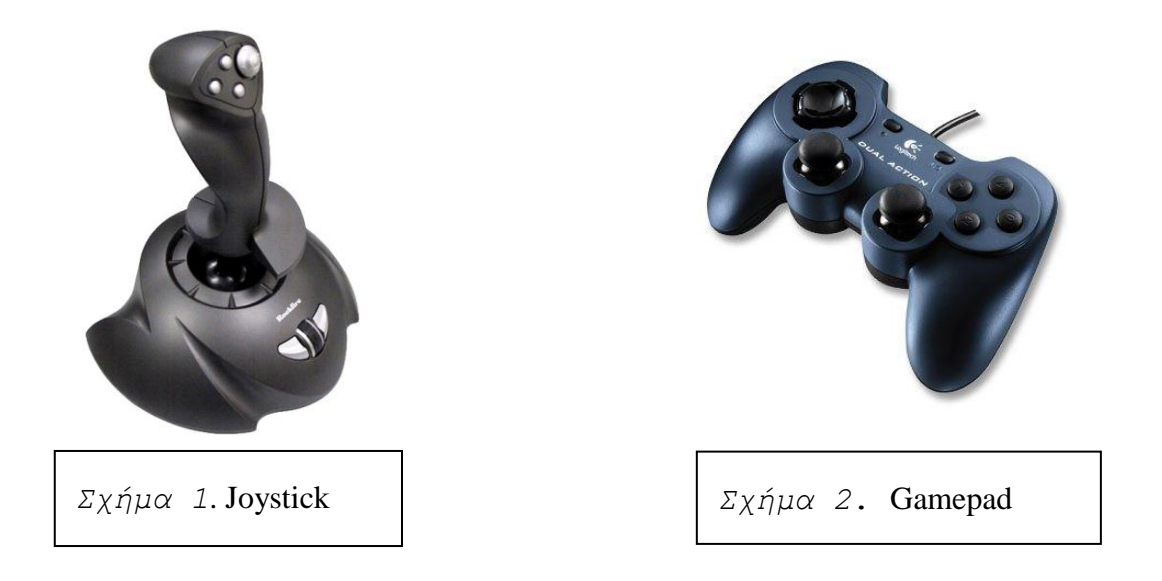

Ανάλογα με τα κριτήρια που θα χρησιμοποιηθούν μπορούν να γίνουν διάφορες κατηγοριοποιήσεις των παιχνιδιών αυτών. Για παράδειγμα τέτοιο κριτήριο θα μπορούσε να είναι η συσκευή, η ηλικία στην οποία απευθύνεται, το θέμα, την συνθετότητα κτλ.

### <span id="page-10-0"></span>**1.2** Κονσόλες παιχνιδιών

Η κλασσική πλατφόρμα παιχνιδιών είναι οι ηλεκτρονικοί υπολογιστές. Τα περισσότερα παιχνίδια που κυκλοφορούν στην αγορά έχουν εφαρμογή σε ηλεκτρονικό υπολογιστή. Παράλληλα υπάρχουν και εξειδικευμένες πλατφόρμες που είναι ειδικές για παιχνίδια υπολογιστή. Το Arcade (Σχήμα 3) είναι ένα σύστημα παιχνιδιών το οποίο παιζόταν σε

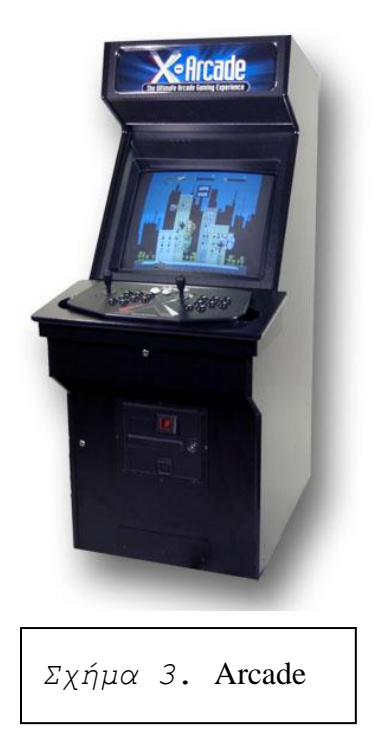

όρθια στάση του σώματος. Οι δημιουργίες των Arcades εστίαζαν περισσότερο την δημιουργία σύντομων ή μη παιχνιδιών και δεν έδιναν έμφαση στη λεπτομερή ανάπτυξη της ιστορίας ή των χαρακτήρων (Novak,  $2<sup>nd</sup>$  Edition, σελ. 80).

Ένα άλλο σύστημα παιχνιδιών είναι οι κονσόλες, οι οποίες χρησιμοποιούνται κυρίως για παιχνίδια στο σπίτι με την χρήση της τηλεόρασης. Οι τρείς μεγαλύτερες κονσόλες σήμερα στην αγορά είναι το Sony PlayStation (Σχήμα 4), to Nintendo Wii (Σχήμα 5) και το Microsoft Xbox (Σχήμα 6). Οι κονσόλες είναι φτιαγμένες αποκλειστικά για παιχνίδια σε αντίθεση με τους ηλεκτρονικούς υπολογιστές οι οποίοι δεν προορίζονται για περισσότερες

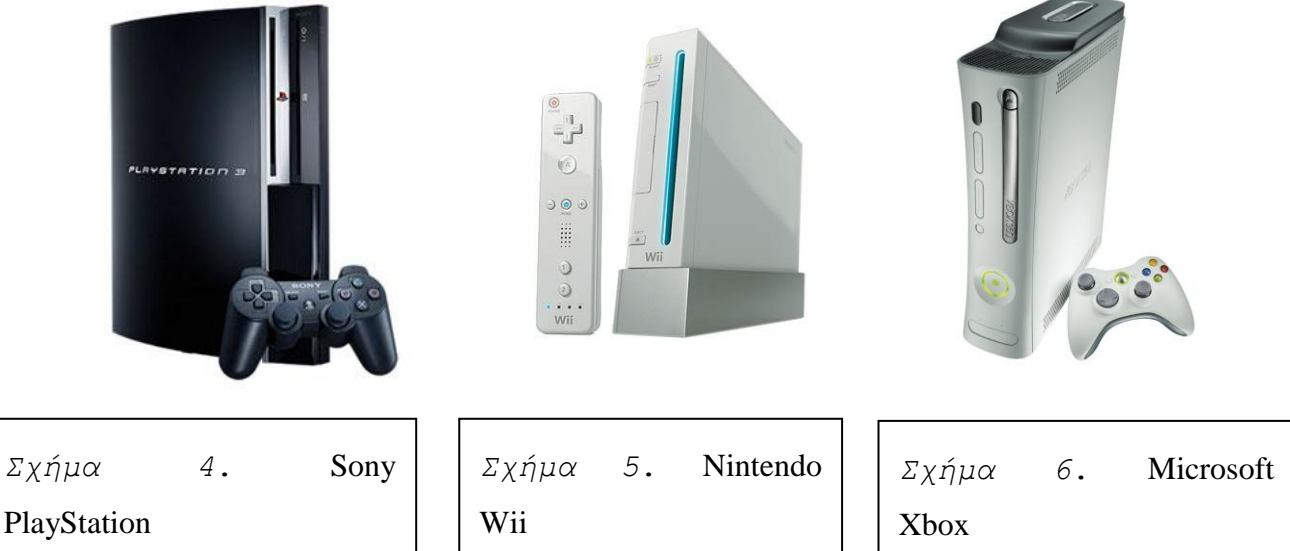

και διαφορετικές χρήσεις. Σ' αυτό το σημείο πρέπει να διευκρινιστεί ότι τα συστήματα κονσόλων έχουν πιο δυνατής ποιότητας γραφικά από αυτά των υπολογιστών. Παράλληλα υπάργουν και σε μικρότερο μέγεθος συσκευές οι οποίες είναι δυνατόν να μεταφερθούν νπνπδήπνηε. Σέηνηεο είλαη ην Nintendo Gameboy **(σήμα 7)** θαη ην Nintendo DS **(σήμα 8)**, συσκευές, οι οποίες στην πραγματικότητα έχουν δημιουργηθεί ειδικά για

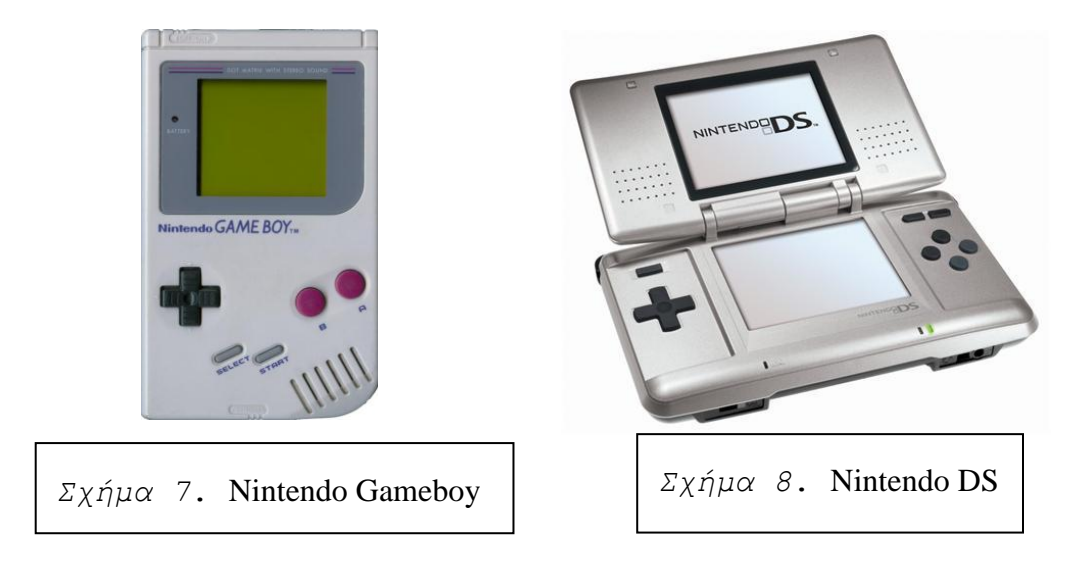

παιχνίδια. Αντίθετα όπως τα κινητά τηλέφωνα χρησιμοποιούνται ως πλατφόρμες για παιχνίδια (Novak,  $2<sup>nd</sup>$  Edition, σελ. 81, 85).

### **1.3** Είδη παιχνιδιών

Ένας διαφορετικός διαχωρισμός μπορεί να γίνει με βάση το χαρακτηριστικό του παιχνιδιού (game play). Τα παιχνίδια *δράσης* (action games) αποτελούνται από αποστολές. Θέτονται αποστολές που πρέπει να εκτελεστούν, και έτσι αποκτούνται χρήματα, ή ξεκλειδώνονται άλλες αποστολές ή διάφορα αντικείμενα που είναι βασικά για τον πρωταγωνιστή (**Παιχνίδι δράσης, 2011).** Μια κατηγορία παιχνιδιών δράσης που χρησιμοποιούνται πολύ συχνά αποτελούν τα *shooters games* είναι ένα είδος παιχνιδιού δράσης και αποτελούν την πλειοψηφία των παιχνιδιών δράσης. Σκοπός των shooters games είναι να πυροβοληθούν οι αντίπαλοι και ο παίχτης να συνεχίσει τις αποστολές χωρίς να σκοτώσει τον εαυτό του **(***Shooter game,* **2011)**.

Ένα άλλο είδος παιχνιδιών είναι τα παιχνίδια *περιπέτειας* (adventure game). Σε τέτοιου είδους παιχνίδια παίχτης υιοθετεί τον ρόλο του πρωταγωνιστή. Ακολουθείται μια ιστορία μέσα από την οποία ο πρωταγωνιστής πρέπει να εξερευνήσει και να επιλύσει προβλήματα θαη γξίθνπο γηα λα ζπλερίζεη **(***Adventure game***, 2011)**.

Tα πάζλ (puzzle game) παιχνίδια είναι παιχνίδια λογικής που υπογραμμίζουν την επίλυση γρίφων. Αυτοί οι γρίφοι είναι τύποι λογικής, στρατηγικής, αναγνώρισης σχεδίων και παιχνίδια που στοχεύουν στην ολοκλήρωση λέξης. Σε τέτοιου είδους παιχνίδια ο έλεγχος του παιχνιδιού δεν εστιάζει σε κάποιο χαρακτήρα. Σ' αυτού του είδους παιχνίδια περιλαμβάνονται συνήθως μορφές, χρώματα ή σύμβολα και ο παίχτης πρέπει άμεσα ή έκκεζα λα ηα ρεηξηζηεί ζε έλα ζπγθεθξηκέλν ζρέδην **(***Puzzle video game***, 2011)**.

Tα παιχνίδια *ρόλων* (role playing games) είναι παιχνίδια στα οποία ο παίχτης αναλαμβάνει τον ρόλο ενός χαρακτήρα καθώς εκτυλίσσεται η ιστορία. Οι παίχτες αναλαμβάνουν τους ρόλους στο πλαίσιο μιας αφήγησης μέσω μιας διαδικασίας λήψης αποφάσεων ή την ανάληψη του χαρακτήρα. Οι δράσεις που αναλαμβάνονται στο πλαίσιο του παιχνιδιού μπορεί να πετύχουν ή ακόμα και να αποτύχουν. Καθώς η ιστορία εξελίσσετε προστίθενται λέα ζηνηρεία θαη δεμηόηεηεο ή εξγαιεία **(***Role playing game***, 2011)**.

Ένα παιχνίδι προσομοίωσης (simulation game) επιχειρεί να αναπαραστήσει δραστηριότητες της "πραγματικής ζωής "με την μορφή ενός παιχνιδιού για διαφόρους σκοπούς όπως είναι η κατάρτιση – εκπαίδευση. Σχετικά παραδείγματα για τέτοιου είδους παιχνίδια είναι τα πολεμικά παιχνίδια, επιχειρήσεων κτλ. (*Simulation game*, 2011).

Τέλος, ένα άλλο είδος παιχνιδιών είναι τα παιχνίδια *στρατηγικής* (strategy games) όπως το σκάκι. Οι παίχτες απαιτούν να διαχειριστούν ένα περιορισμένο σύνολο πηγών για να επιτύχουν τον στόχο. Σχεδόν όλα τα παιχνίδια στρατηγικής απαιτούν τρόπο σκέψης και ζπλήζσο πνιύ πςειή επίγλσζε ηεο θαηάζηαζεο **(***[Strategy](http://en.wikipedia.org.wiki/strategy-game) game***, 2011)**.

#### **1.4 Μησανέρ παισνιδιών**

Σήμερα υπάργουν αρκετές μηγανές παιγνιδιών παρόμοιες με τη μηγανή παιγνιδιού Blender. Το Crystal Space είναι ένα λογισμικό για την ανάπτυξη τρισδιάστατων εφαρμογών γραμμένες στη γλώσσα προγραμματισμού C++. Χρησιμοποιείται κυρίως για τη δημιουργία παιχνιδιών και γενικά μπορεί να χρησιμοποιηθεί για οποιοδήποτε είδος τρισδιάστατης απεικόνισης. Είναι επίσης ελεύθερο λογισμικό και μπορεί να το χρησιμοποιήσει οποιοσδήποτε (*[Crystal](http://en.wikipedia.org/wiki/Crystal_Space) Space*, 2011). Επίσης μια άλλη μηχανή παιχνιδιού είναι το Panda3D.

Είναι μια μηχανή παιχνιδιού ελεύθερης χρήσης η οποία περιλαμβάνει γραφικά, ήχο και άλλες ικανότητες που σχετίζονται με τη δημιουργία τρισδιάστατων παιχνιδιών. Η γλώσσα προγραμματισμού που χρησιμοποιείται για την ανάπτυξη παιχνιδιού είναι η Python ([Panda](http://en.wikipedia.org/wiki/Panda3D) 3D, 2011). Τέλος, μια άλλη μηχανή παιχνιδιού είναι η Ardor3D. Είναι μια μηχανή παιχνιδιού η οποία είναι γραμμένη στη γλώσσα προγραμματισμού Java (*[Ardor3D](http://en.wikipedia.org/wiki/Ardor3D)*, 2011).

## <span id="page-15-0"></span>2 **Επισκόπηση συστήματος**

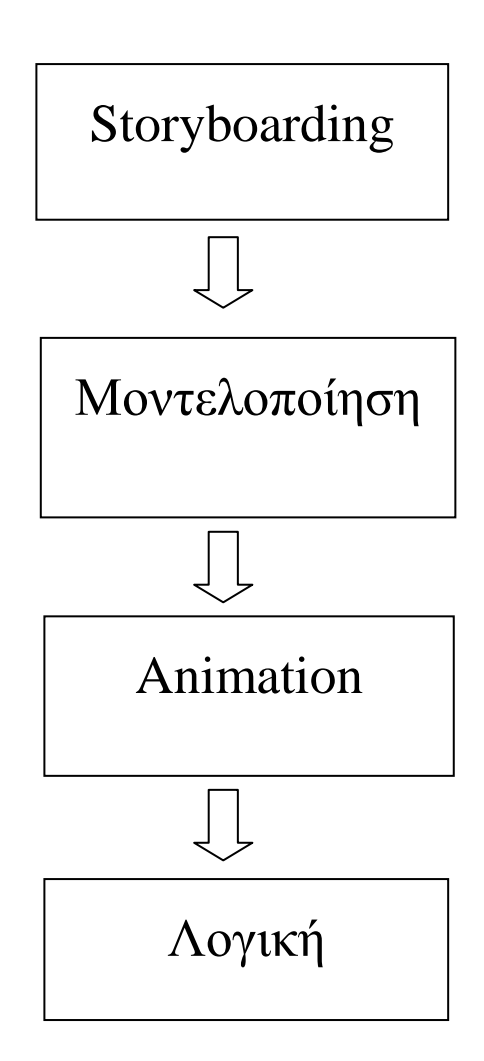

Στο storyboarding παρουσιάζονται εικόνες με σειρά που έχουν σκοπό να δείξουν πως θα φαίνεται το παιχνίδι μετά τη δημιουργία του. Το storyboarding είναι σημαντικό γιατί μας βοηθάει στο τι θα ακολουθήσει στη δημιουργία του παιχνιδιού και για να έχουμε μια ολοκληρωμένη εικόνα για την όλη δημιουργία του. Στην **Μοντελοποίηση** έχουν δημιουργηθεί όλα τα τρισδιάστατα μοντέλα και ο κύριος χαρακτήρας που θα χρησιμοποιηθούν για τη δημιουργία του παιχνιδιού. Τα τρισδιάστατα αυτά μοντέλα έχουν δημιουργηθεί με την χρήση του polygonal modeling. Στο **Animation** δίνεται κίνηση σε όλα τα αντικείμενα που χρειάζονται για το παιχνίδι. Επίσης, στο συγκεκριμένο κεφάλαιο θα δούμε πώς να εμψυχώσουμε τον χαρακτήρα του παιχνιδιού δίνοντας του κίνηση με τη βοήθεια του armature. Όλα αυτά γίνονται με τη βοήθεια των keyframes. Στη Λογική είναι εδώ που γίνεται η αλληλεπίδραση του παιχνιδιού. Μέσω των "λογικών blocks" (logic blocks) τα οποία είναι ήδη κάποιες προγραμματισμένες λειτουργίες θα δημιουργήσουν το παιχνίδι. Σ' αυτά τα "λογικά blocks" υπάρχουν τρία είδη για την ένωση αυτών των "λογικών blocks": οι αισθητήρες, οι ελεγκτές και οι ενεργοποιητές. Αυτοί είναι που βοηθούν για την αλληλεπίδραση ενός παιχνιδιού.

## **3 Μονηελοποίηζη**

### **3.1** Εισαγωγή

Στα τρισδιάστατα γραφικά των υπολογιστών η τρισδιάστατη μοντελοποίηση είναι η διαδικασία της ανάπτυξης μιας μαθηματικής αναπαράστασης οποιασδήποτε τρισδιάστατης επιφάνειας ενός αντικειμένου με ειδικό λογισμικό ([3D modeling](http://en.wikipedia.org/wiki/3D_modeling), 2011). Στη περίπτωση του παιχνιδιού τα περισσότερα μοντέλα έχουν δημιουργηθεί στο λογισμικό Autodesk Maya. Το συγκεκριμένο λογισμικό δίνει σε κάποιο την δυνατότητα να δημιουργήσει διάφορα τρισδιάστατα μοντέλα. Τα τρισδιάστατα αυτά μοντέλα αναπαριστούν ένα τρισδιάστατο αντικείμενο χρησιμοποιώντας σημεία σε ένα τρισδιάστατο χώρο, συνδεδεμένα με διάφορες γεωμετρικές οντότητες. Τα σημεία αυτά στο τρισδιάστατο χώρο λέγονται κορυφές και ζπλδένληαη κε ηκήκαηα γξακκώλ ζε έλα πνιπγσληθό πιέγκα **(***[3D modeling](http://en.wikipedia.org/wiki/3D_modeling)***, 2011)**.

Για τη σγεδίαση τρισδιάστατων μοντέλων υπάργουν διάφορα είδη μοντελοποίησης για να δημιουργηθεί ένα μοντέλο. Αρχικά το polygonal modeling (Σχήμα 9) είναι σημεία στον

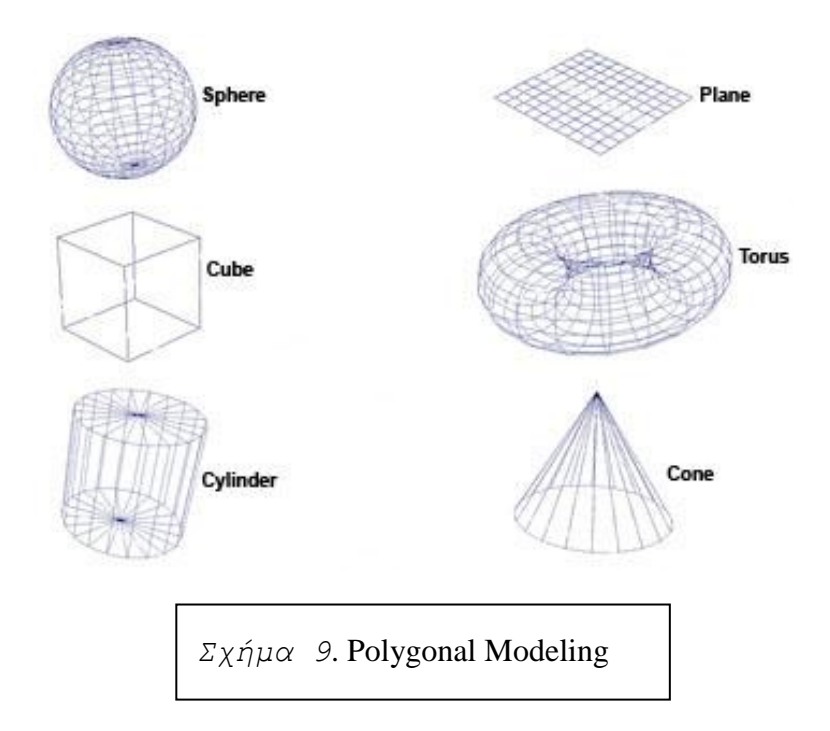

τρισδιάστατο χώρο τα οποία ονομάζονται κορυφές και συνδέονται με ευθύγραμμα τμήματα για να σχηματίσουν ένα πολυγωνικό πλέγμα. Τέτοιου είδους πολυγωνικά πλέγματα χρησιμοποιούνται και στο λογισμικό Blender. Τα περισσότερα τρισδιάστατα μοντέλα σήμερα είναι φτιαγμένα με polygonal modeling επειδή είναι ευέλικτα και οι υπολογιστές μπορούν να τα καταστήσουν γρήγορα. Επίσης, τα πολύγωνα είναι επίπεδα και μπορούν να προσεγγίσουν μόνο καμπύλες επιφάνειες χρησιμοποιώντας άλλα πολύγωνα ([3D modeling](http://en.wikipedia.org/wiki/3D_modeling)).

To nurb modeling (Σχήμα 10) είναι ένα άλλο είδος μοντελοποίησης. Οι nurbs επιφάνειες ορίζονται από καμπύλες οι οποίες επηρεάζονται από σταθμισμένα σημεία ελέγχου. Η

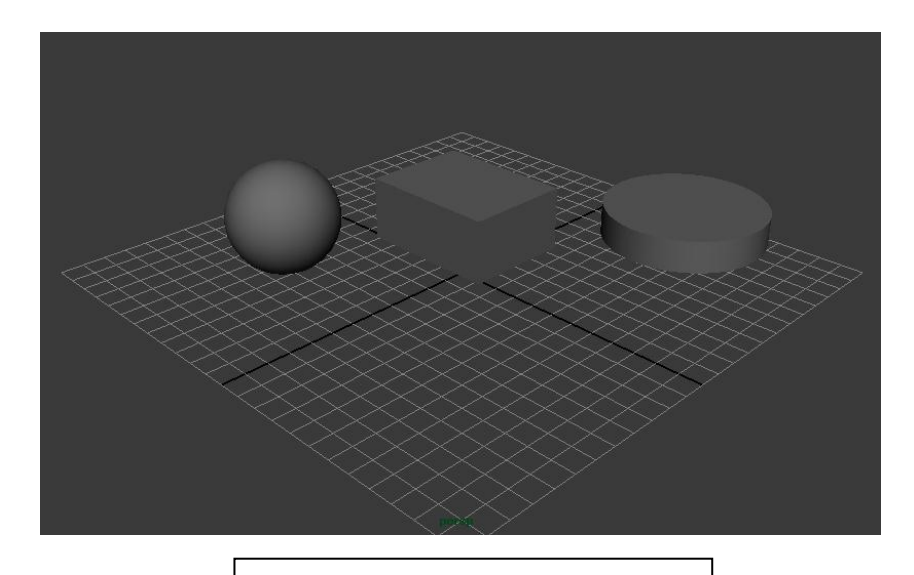

*Σχήμα 10*. Nurb Modeling

αύξηση του βάρους για ένα σημείο θα τραβήξει την καμπύλη κοντά σε εκείνο το σημείο. Τα nurbs είναι λείες επιφάνειες που χρησιμοποιούν μικρές επίπεδες επιφάνειες. Τέτοιου είδους nurbs επιφάνειες χρησιμοποιούνται στο λογισμικό Autodesk Maya (3D [modeling\)](http://en.wikipedia.org/wiki/3D_modeling).

Tέλος το subdivision modeling (Σχήμα 11) είναι μια μέθοδος που αντιπροσωπεύει μια

ομαλή επιφάνεια. Η διαδικασία ξεκινά με ένα πολυγωνικό πλέγμα και παίρνει το πλέγμα και το υποδιαιρεί δημιουργώντας νέες κορυφές. Η θέσεις των νέων κορυφών υπολογίζονται στο πλέγμα με βάση τις παλιές γειτονικές κορυφές (*Subdivision [surface](http://en.wikipedia.org/wiki/Subdivision_surface)***, 2011)**.

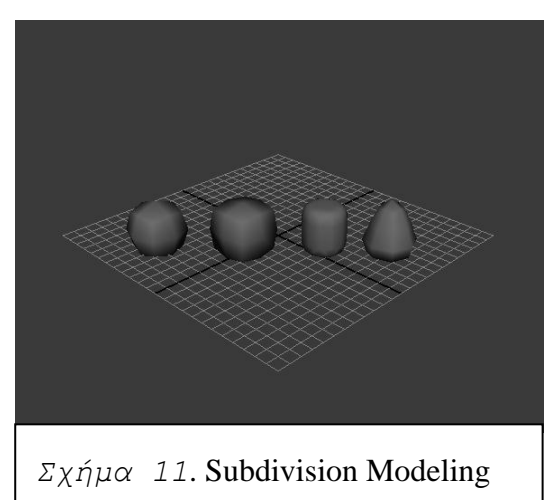

## **3.2 Στατικά αντικείμενα μοντελοποίησης**

Στα πλαίσια της συγκεκριμένης εργασίας χρειάστηκε να σχεδιαστούν τα μπαρ που θα χρησιμοποιηθούν αργότερα στο Blender για την σχεδίαση των σκηνών. Στα μπαρ έχουν τοποθετηθεί μπουκάλια τα οποία θα πυροβολεί ο χαρακτήρας. Τα μπαρ (Σχήμα 12) αυτά

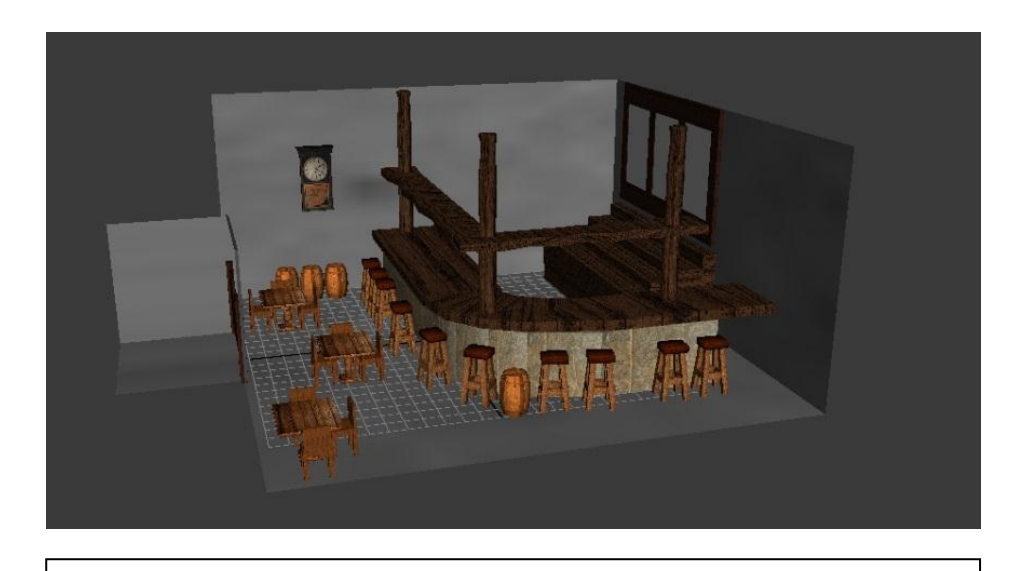

*Σχήμα 12*. Δημιουργία των μπαρ στο λογισμικό Autodesk Maya

όπως έχει αναφερθεί πιο πάνω έχουν δημιουργηθεί στο λογισμικό Autodesk Maya. Για την σχεδίαση των μπαρ χρειάστηκε να χρησιμοποιηθούν τα αρχέτυπα μοντελοποίησης ή αλλιώς primitives modeling. Αυτή η διαδικασία χρησιμοποιεί γεωμετρικά αρχέτυπα όπως μπάλες, κυλίνδρους κώνους κτλ σαν δομικά στοιχεία για συγκροτήματα μοντέλων. Τα οφέλη αυτών των αρχέτυπα είναι η γρήγορη και εύκολη κατασκευή και το ότι οι φόρμες είναι μαθηματικά προσδιορισμένες και απολύτως ακριβής. Η αρχέτυπη μοντελοποίηση είναι καλά προσαρμοσμένη για τεχνικές εφαρμογές και λιγότερο για οργανικά σχήματα (3D [modeling](http://en.wikipedia.org/wiki/3D_modeling), **2011)**.

Για την δημιουργία όλων των μπαρ χρειάστηκε να χρησιμοποιηθεί το αρχέτυπο κύβος. Όμως για να επεκταθεί και να διαμορφωθεί το μπαρ χρειάστηκε να γίνουν κάποιες εξοχές για να επεκταθεί ο κύβος. Αυτό έχει γίνει με την εντολή extrude (εξέχω) στο Autodesk Maya. Με την βοήθεια του extrude ο κύβος έχει διαμορφωθεί και έχει πάρει ένα σχήμα που μοιάζει με μπαρ.

Επίσης, για την δημιουργία μερικών από των καρεκλών χρησιμοποιήθηκε το αρχέτυπο κύβος, ενώ σε μερικές άλλες χρησιμοποιήθηκε ο κύλινδρος. Στην περίπτωση που έχει χρησιμοποιηθεί ο κύβος έχει γίνει με εξοχές (Σχήμα 13) με την βοήθεια του extrude έτσι ώστε να πάρει

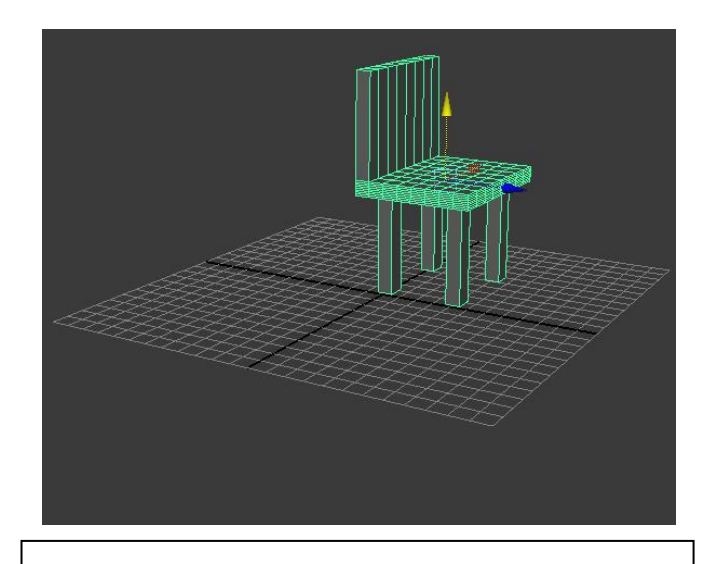

*Σχήμα* 13. Ο κύβος που έχει γίνει extrude για να δημιουργηθεί η καρέκλα.

το σχήμα της κλασσικής καρέκλας. Στην περίπτωση που χρησιμοποιήθηκε ο κύλινδρος για την βάση της καρέκλας έχουν ενωθεί και άλλα αρχέτυπα για την διαμόρφωση και ολοκλήρωση της καρέκλας. Τέλος για την δημιουργία των τραπεζιών για τα μπαρ έχουν γρησιμοποιηθεί αρχέτυπα όπως κύβος και κύλινδρος. Έχει χρησιμοποιηθεί κύβος για την βάση του τραπεζιού καθώς και για τα πόδια του. Στην περίπτωση του κυλίνδρου έχει γρησιμοποιηθεί για την βάση του τραπεζιού κύλινδρος καθώς και για τα πόδια του τραπεζιού. Με την πιο πάνω περιγραφή και διαδικασία έχουν δημιουργηθεί όλα τα μπαρ που βρίσκονται κατά την διάρκεια του παιχνιδιού.

Επίσης, άλλα στατικά αντικείμενα που υπάρχουν στο παιχνίδι είναι οι καμήλες και τα δέντρα τα οποία τα βρέθηκαν από διάφορες ιστοσελίδες έτοιμα και τα τοποθετήθηκαν στον ηξηζδηάζηαην ρώξν ηνπ παηρληδηνύ **(σήμα 14)**.

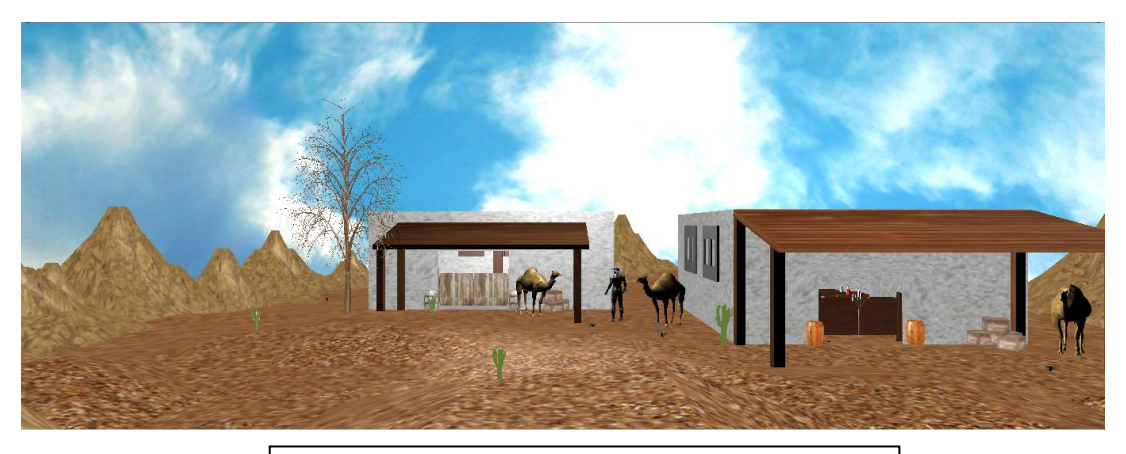

*Σχήμα* 14. Σκηνή από το παιχνίδι

## **3.3** Σχεδιασμός χαρακτήρα

Αφού δημιουργήθηκαν τα μπαρ για το παιχνίδι άρχισε η δημιουργία του κύριου χαρακτήρα του παιχνιδιού. Μέσω του λογισμικού make human δημιουργήθηκε ο χαρακτήρας (Σχήμα **15**). Αφού δημιουργήθηκε ο χαρακτήρας στο make human έγινε εξαγωγή του σε μορφή

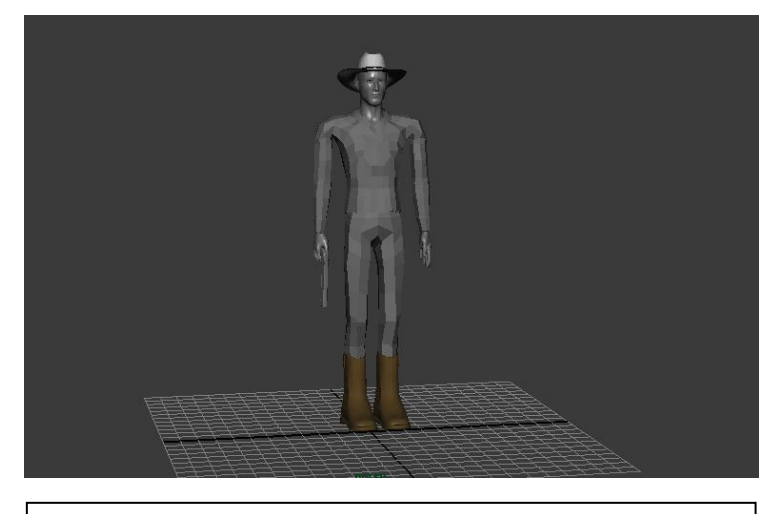

*Σχήμα 15.* Χαρακτήρας που δημιουργήθηκε στο Make Human

object (.obj) για να μπορέσει να εισαχθεί στο Blender το οποίο δέχεται τέτοιου είδους μορφή. Λόγω όμως της περιπλοκότητας του χαρακτήρα ήταν αδύνατη η εισδοχή του στο λογισμικό Blender. Έτσι, μέσα από διάφορες ιστοσελίδες βρήκαμε έτοιμο τον χαρακτήρα και τον τοποθετήσαμε στο λογισμικό Autodesk Maya. Από εκεί του προσθέσαμε διάφορα αντικείμενα επάνω του όπως καπέλο κτλ για να δημιουργήσουμε τον χαρακτήρα που εμείς φανταζόμασταν (Σχήμα 16). Όταν προσθέσαμε όλα τα αντικείμενα λόγω του ότι ο

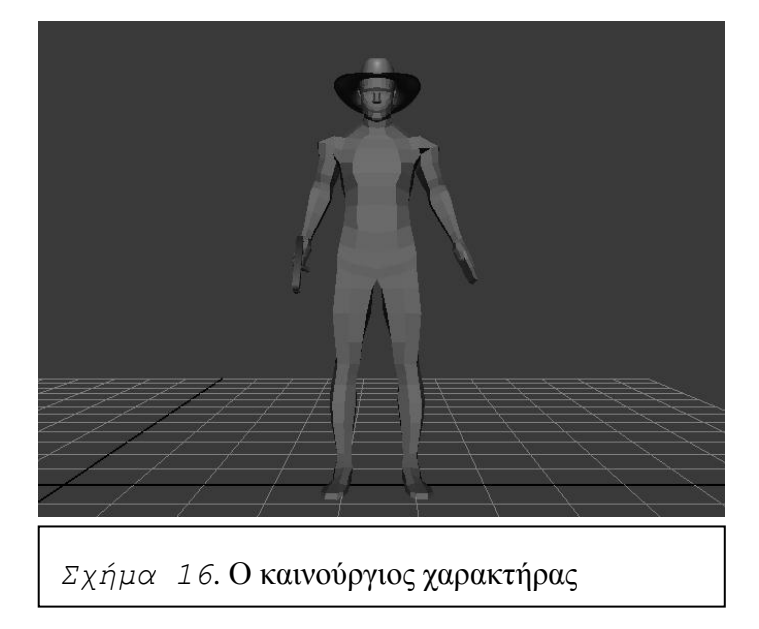

χαρακτήρας δεν ήταν ένα κομμάτι όλος έπρεπε να τον ενώσουμε με τα άλλα αντικείμενα που είχε επάνω του για να γίνουν όλα ένα για να μπορέσει να τον τοποθετηθεί στο λογισμικό Blender. Έτσι ενώσαμε όλα τα κομμάτια μαζί. Όμως, λόγω του ότι δεν ήταν πολύ απλή η γεωμετρία του γαρακτήρα, γρειάστηκε να μειωθεί για να μπορέσει να τοποθετηθεί στο λογισμικό Blender.

Αφού τελείωσε ο χαρακτήρας αρχίσαμε να προσθέτουμε τα μοντέλα στη σκηνή τα οποία είναι τα μπαρ, άρχισε η δημιουργία στο λογισμικό Blender των υπόλοιπων μοντέλων που θα γρησιμοποιηθούν και στις υπόλοιπες σκηνές, όπως είναι τα βουνά, ο ουρανός κτλ (Σγήμα **14**). Επίσης, μέσα από διάφορες ιστοσελίδες βρήκαμε διάφορα μοντέλα τα οποία χρησιμοποιήθηκαν για την δημιουργία της σκηνής όπως καμήλες, κάκτοι κτλ. Όταν τελειώσαμε με τα μοντέλα τότε αργίσαμε να προσθέτουμε textures πάνω σε αυτά. Το texture image είναι η πιο διαδεδομένη μέθοδος για την εφαρμογή της σε ένα τρισδιάστατο μοντέλο. Τοποθετείται στην επιφάνεια του μοντέλου με μια διαδικασία που λέγεται texture mapping. Οι εικόνες υφής (texture images) δεν έχουν καμία διαφορά από τις κοινές ψηφιακές φωτογραφίες αλλά κατά την διαδικασία χαρτογράφηση υφής ειδικές πληροφορίες προσθέτονται στο μοντέλο οι οποίες υποδεικνύουν πια κομμάτια της εικόνας θα πάνε στην επηθάλεηα ηνπ ηξηζδηάζηαηνπ κνληέινπ **(***3D [modeling](http://en.wikipedia.org/wiki/3D_modeling)***, 2011)**.

Τέλος, η ρύθμιση μιας σκηνής είναι από το σημαντικότερα βήματα στο παιχνίδι. Για να δημιουργήσουμε μια σκηνή χρειάστηκαν τα μοντέλα που δημιουργήθηκαν. Επίσης μια σκηνή εκτός από μοντέλα περιλαμβάνει φωτισμό, κάμερες και οτιδήποτε άλλο το οποίο θα δημιουργήσει μια σκηνή. Ο φωτισμός είναι ένα πολύ σημαντικό γαρακτηριστικό για την ρύθμιση μιας σκηνής. Όπως και στη πραγματικότητα ο φωτισμός παίζει σημαντικό ρόλο στην αισθητική και την ποιότητα μιας δουλειάς. Τα αποτελέσματα του φωτισμού μπορούν να επηρεάσουν τη διάθεση αυτού που βλέπει τη σκηνή.

# **4 Animation**

## **4.1 Διζαγυγή**

Το Animation είναι πολύ σημαντικό για τη δημιουργία ενός παιχνιδιού. Το Animation είναι μια σειρά από τρισδιάστατες εικόνες, στην περίπτωση του παιχνιδιού, που σου δίνουν την ψευδαίσθηση της κίνησης. Τα animations στο παιχνίδι πρέπει να υπάρχουν για να κάνουν το παιχνίδι αισθητικά πιο ωραίο και ενδιαφέρον. Το animation γίνεται με τη βοήθεια των keyframes. Τα keyframes είναι μια σειρά από καρέ τα οποία καλείται ο χρήστης να δει κατά τη διάρκεια μιας κίνησης.

## **4.2 Keyframe**

Τα keyframes καθορίζουν την αρχή και το τέλος μιας ομαλής μετάβασης. Όλα τα υπόλοιπα keyframes που βρίσκονται ενδιάμεσα υπολογίζονται αυτόματα. Μια ακολουθία keyframes καθορίζει τι θα δει ο θεατής κατά τη διάρκεια που θα παίξει η κίνηση. Στο παιχνίδι μερικά keyframes έχουν δημιουργηθεί για τις πόρτες των μπαρ για να μπορούν να ανοίγουν όταν κοντεύει ο χαρακτήρας σε αυτές. Πιο κάτω στα σχήματα βλέπουμε τα keyframes όταν η πόρτα είναι κλειστή (Σχήμα 17) και όταν η πόρτα είναι ανοικτή (Σχήμα 18).

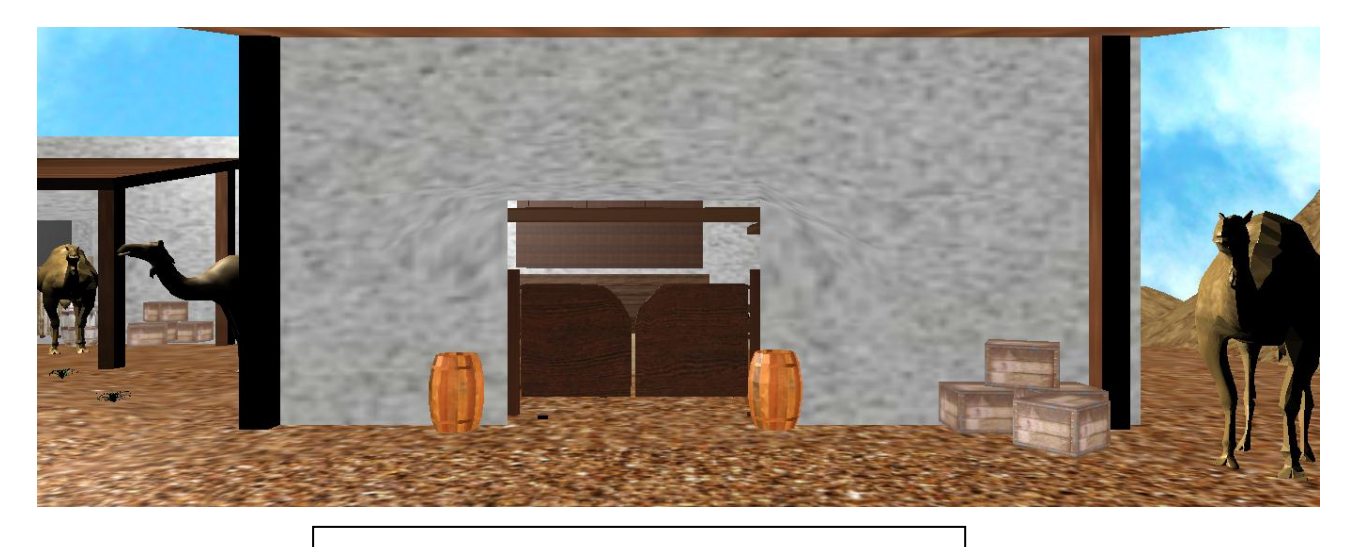

*Σχήμα* 17. Η πόρτα όταν είναι κλειστή

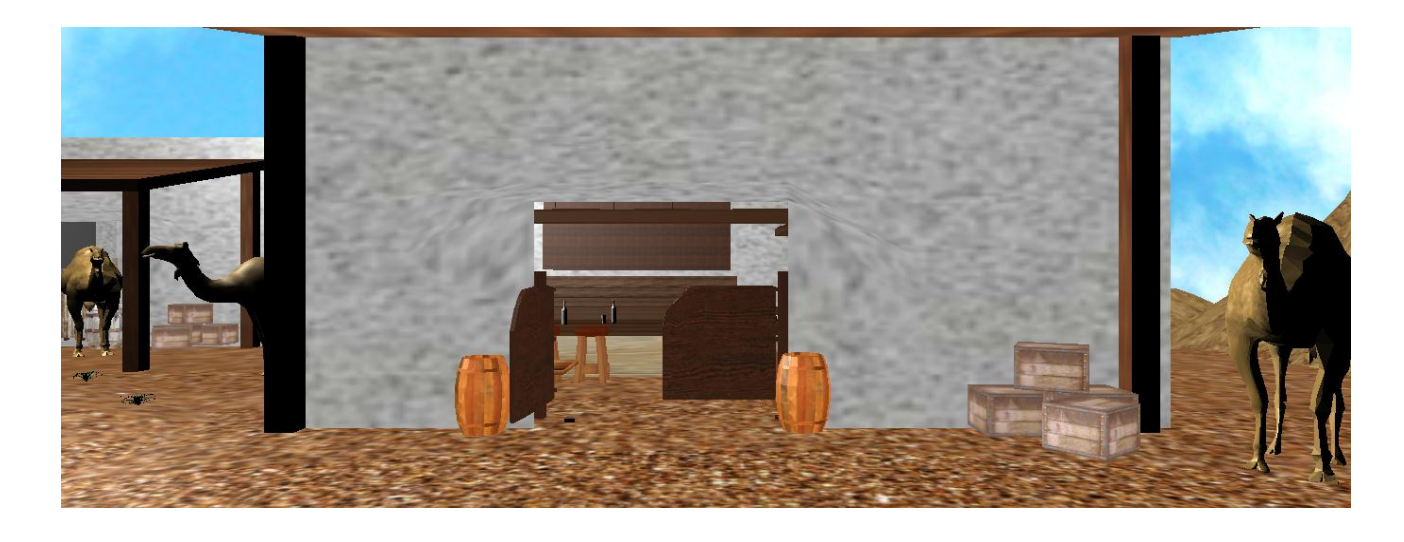

*Σχήμα 18*. Η πόρτα όταν είναι ανοικτή

## **4.3 Skeleton keyframe animation**

Ο χαρακτήρας στο παιχνίδι έχει ένα σύνολο από δράσεις τις οποίες πρέπει να εκτελέσει, όπως για παράδειγμα να περπατά. Με το σύστημα armature μπορούμε να δημιουργήσουμε οποιαδήποτε δράση θέλουμε για τον χαρακτήρα μας και να παίζει την στιγμή που θέλουμε χρησιμοποιώντας τα "logic blocks".

#### **4.3.1 κελεηόρ**

Για τη δημιουργία κίνησης του χαρακτήρα μας χρειάστηκε το σύστημα Armature. Το armature (Σχήμα 19) είναι όπως οι αρθρώσεις των σκελετών των ανθρώπων που σου

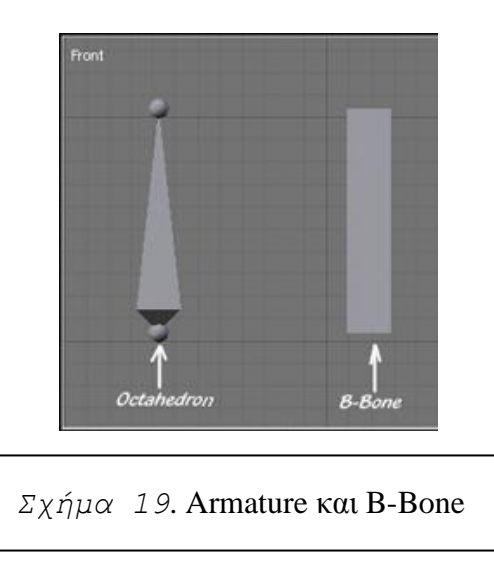

επιτρέπουν να διαμορφώσεις και να παραμορφώσεις την γεωμετρία του αντικειμένου σου. Ένα armature δημιουργείτε συνδέοντας κάποια κομμάτια μεταξύ τους τα οποία ονομάζονται οστά (bones) (Σγήμα 19). Τα οστά αυτά είναι σημαντικά για να ζωντανέψουν – εμψυγώσουν τον γαρακτήρα σου. Τα οστά μας επιτρέπουν να μετακινήσουμε τα άκρα του γαρακτήρα μας με ένα απλό τρόπο από όσο τον φανταζόμαστε (*[Bones](http://www.pxleyes.com/ext-tutorial/blender/7758/using-bones.html)*, 2011).

#### **4.3.2 Rigging**

Το rigging χρησιμοποιείται για τη δημιουργία animations. Είναι μια διαδικασία που χρησιμοποιείται κυρίως για animation των χαρακτήρων. Στο rigging για να δημιουργηθεί ένα animation του χαρακτήρα γίνεται με τη χρήσει των οστών (bones). Τα οστά γρησιμοποιούνται για να παραμορφώσουν κομμάτι του γαρακτήρα.

Αφού ολοκληρώθηκε το armature το επόμενο βήμα ήταν να κινήσουμε τα οστά αυτά που δημιουργήσαμε. Όταν κινήσαμε τα οστά μερικά κομμάτια της γεωμετρίας δεν κινούνταν. Έτσι με τη βοήθεια του εργαλείου weight paint mode μας βοήθησε να διορθώσουμε αυτό το πρόβλημα που δημιουργήθηκε.

To weight paint (Σχήμα 20) mode χρησιμοποιείται για αλλαγή των γεωμετρικών γαρακτηριστικών (κορυφών). Η κάθε κορυφή μπορεί να μην είναι μέρος των ομάδων των

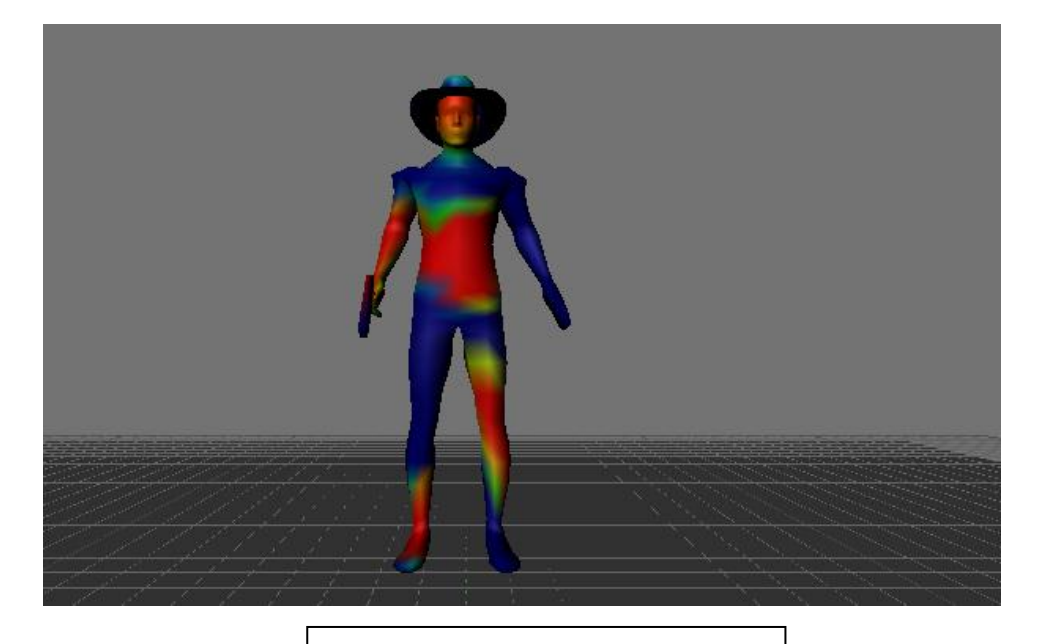

*Σχήμα 20*. Weight paint

κορυφών, ωστόσο μπορεί να έχει κάποιο "βάρος" στην κάθε ομάδα. Το "βάρος" συμβολίζει την επίδραση στο αποτέλεσμα. Αλλάζοντας το weight paint mode μπορείς να δεις το επιλεγμένο αντικείμενο σε ελαφρύ μπλε γρώμα. Το γρώμα δείγνει το "βάρος" της κάθε κορυφής της ενεργής ομάδας. Μια κορυφή σγεδιασμένη με μπλε γρώμα δείγνει είτε ότι το βάρος είναι μηδέν, είτε ότι δεν είναι μέσα σε ομάδα, είτε ότι δεν είναι σε ενεργή ομάδα. Μπορούμε να προσδιορίσουμε το βάρος της κάθε κορυφής ζωγραφίζοντας πάνω στο πλέγμα με συγκεκριμένο χρώμα (*[Weight Paint](http://wiki.blender.org/index.php/Doc:Manual/Modeling/Meshes/Weight_Paint)*, 2011). Έτσι, με την βοήθεια του weight paint mode διορθώσαμε τη γεωμετρία του χαρακτήρα μας για να μπορέσει να προχωρήσει στο επόμενο στάδιο που είναι το animation που θα γίνει στον χαρακτήρα για να περπατά (walk cycle) στο παιχνίδι.

#### **4.3.3 Action**

Μέσω του armature μπορούμε να δημιουργήσουμε οποιαδήποτε δράση θέλουμε. Υπάρχουν διάφορες δράσεις που μπορείς να δημιουργήσεις στον χαρακτήρα για το παιχνίδι. Μια από αυτές που δημιουργήθηκε και στο συγκεκριμένο παιχνίδι είναι ο χαρακτήρας να μπορεί να περπατά (walk cycle). Η δημιουργία της κίνησης έχει γίνει με τη βοήθεια των keyframes. Τα keyframes όπως αναφέραμε και πιο πάνω είναι μια σειρά από καρέ τα οποία ορίζουν την αργή και το τέλος μιας κίνησης. Στην περίπτωση του παιγνιδιού με τη βοήθεια των οστών του armature κάναμε την κίνηση που θα περπατά ο γαρακτήρας όπως φαίνεται στα πιο κάτω ζρήκαηα **(σήμα 21, 22, 23)**.

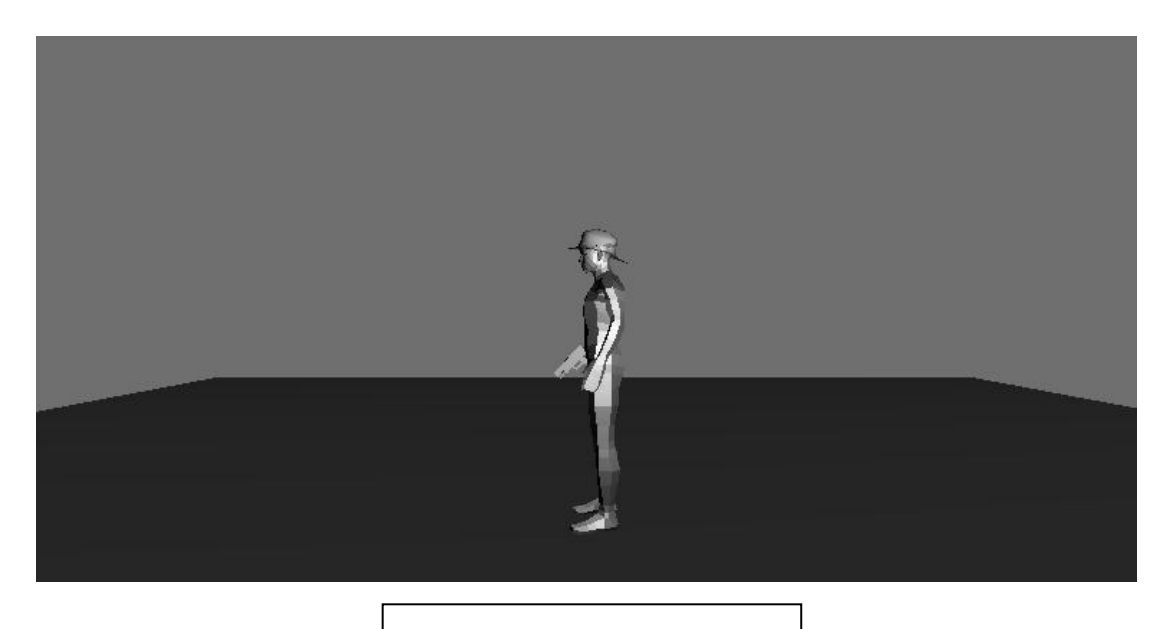

*Σχήμα 21*. Walk cycle

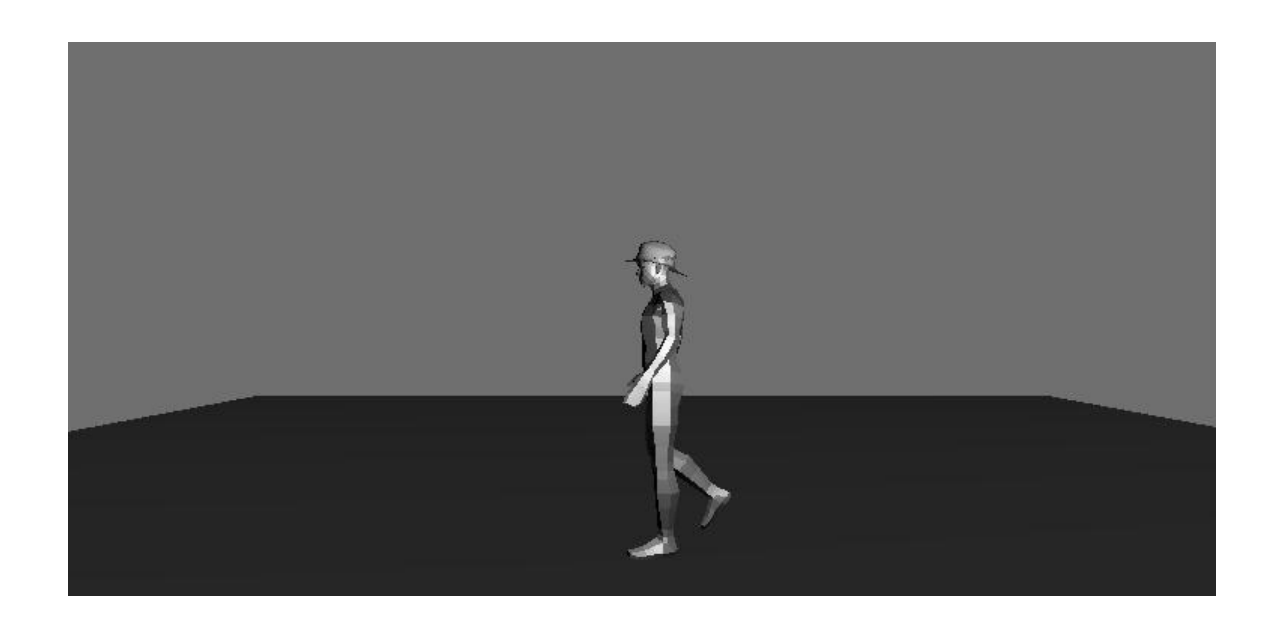

*Σχήμα 22*. Walk cycle

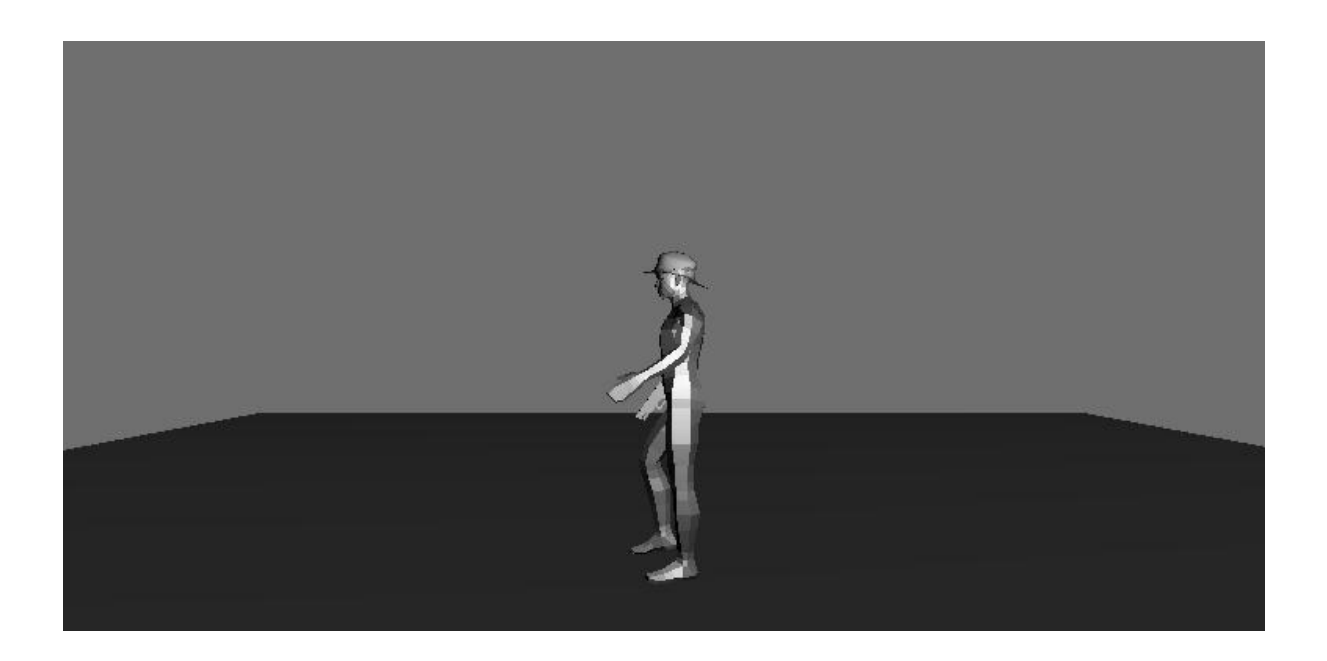

*Σχήμα 23*. Walk cycle

## **5 Λογική**

## **5.1** Εισαγωγή

Η μηγανή παιγνιδιού Blender γρησιμοποιεί ένα γραφικό σύστημα από "λογικά blocks" για να ελέγχει την κίνηση και να δείχνει τα αντικείμενα της μηχανής. Η μηχανή παιχνιδιού μπορεί επίσης να επεκταθεί μέσω του python (*[Game Blender](http://en.wikipedia.org/wiki/Game_Blender)*, 2011).

### **5.2 Δίδη λογικών blocks ζηο Blender**

To panel στο λογισμικό Blender είναι εκεί που καθορίζει το τι θα συμβεί μέσα στο παιχνίδι. To Blender χρησιμοποιεί ένα σύστημα click and drag για να δημιουργηθούν οι βασικές αλληλεπιδράσεις του παιχνιδιού. Στο panel του λογισμικού υπάρχουν τριών ειδών ζπζηήκαηα ινγηθήο (logic): ην sensor, ην controller θαη ην actuator **(***[Sensors](http://wiki.blender.org/index.php/Doc:Tutorials/Game_Engine/BSoD/Basics_of_the_GE#Sensors)***, 2011)**.

#### **5.2.1 Αιζθηηήπαρ (Sensor)**

Το sensor είναι ένας αισθητήρας που αναγνωρίζει μια μορφή εισόδου. Αυτή η είσοδος θα μπορούσε να είναι ένα χειριστήριο ή απλά ένα κουμπί (*[Sensors](http://wiki.blender.org/index.php/Doc:Tutorials/Game_Engine/BSoD/Basics_of_the_GE#Sensors)*, 2011).

Στον αισθητήρα (Sensor) υπάρχουν κατηγορίες οι οποίες χρησιμοποιήθηκαν για τη δημιουργία του παιχνιδιού. Στην κατηγορία "Always" ο αισθητήρας είναι πάντα ενεργοποιημένος και στέλλει θετικό παλμό στον ελεγκτή (Controller). Ένας αισθητήρας είναι πάντα ενεργοποιημένος. Ποτέ δεν είναι απενεργοποιημένος (*[Sensors](http://wiki.blender.org/index.php/Doc:Tutorials/Game_Engine/BSoD/Basics_of_the_GE#Sensors) 1*, 2011). Στο "Collision" γίνεται σύγκρουση με ένα αντικείμενο στο παιχνίδι ενεργοποιεί τον αισθητήρα. Σύγκρουση με άλλο αντικείμενο στο παιχνίδι στέλλει θετικό παλμό στον ελεγκτή (*[Sensors](http://wiki.blender.org/index.php/Doc:Tutorials/Game_Engine/BSoD/Basics_of_the_GE#Sensors)* 5, **2011**). Στη κατηγορία "Keyboard" όταν ένα κουμπί πιεστεί στέλλει θετικό παλμό στον ελεγκτή. Όταν ένα κουμπί απελευθερώνεται στέλλει αρνητικό παλμό στον ελεγκτή (*[Sensors](http://wiki.blender.org/index.php/Doc:Tutorials/Game_Engine/BSoD/Basics_of_the_GE#Sensors)* 2, 2011). Στο "Near" όταν πλησιάζουμε αντικείμενα στο παιχνίδι ενεργοποιείται ο αισθητήρας. Ο αισθητήρας ενεργοποιείται όταν στο παιχνίδι ένα αντικείμενο ανιχνεύεται **([Sensors](http://wiki.blender.org/index.php/Doc:Tutorials/Game_Engine/BSoD/Basics_of_the_GE#Sensors) 6, 2011).** Στη κατηγορία "Property" ο αισθητήρας ενεργοποιείται όταν το ακίνητο αντικείμενο στο παιχνίδι δεν είναι ίσο με την τιμή αυτή (*[Sensors](http://wiki.blender.org/index.php/Doc:Tutorials/Game_Engine/BSoD/Basics_of_the_GE#Sensors) 8*, 2011). Τέλος, στη κατηγορία "Message" ο αισθητήρας δέχεται μηνύματα από τον ενεργοποιητή. Όταν λαμβάνει ένα μήνυμα, στέλλεται θετικός παλμός στον ελεγκτή και αμέσως μετά ακολουθείται ένας αρνητικός παλμός (*[Sensors](http://wiki.blender.org/index.php/Doc:Tutorials/Game_Engine/BSoD/Basics_of_the_GE#Sensors) 11*, 2011).

#### **5.2.2 Δλεγκηήρ (Controller)**

Το controller είναι οι διαχειριστές οι οποίοι χρησιμοποιούνται για να ενώσουν τους αισθητήρες με τους ενεργοποιητές. Επιτρέπουν για ένα πιο σύνθετο έλεγχο στην επικοινωνία μεταξύ των αισθητήρων και των ενεργοποιητών. **(***[Sensors](http://wiki.blender.org/index.php/Doc:Tutorials/Game_Engine/BSoD/Basics_of_the_GE#Sensors)*, 2011).

Στον ελεγκτή έχει χρησιμοποιηθεί μια κατηγορία για την ένωση του με τον ενεργοποιητή. Η κατηγορία αυτή είναι η εντολή "AND". Αξιολογεί τον τελευταίο παλμό που έλαβαν από τον ενωμένο αισθητήρα. Αν το σύνολο των αισθητήρων έστειλε ένα θετικό παλμό, ένας θετικός παλμός αποστέλλεται στον ενεργοποιητή. Στην περίπτωση που ένας ή περισσότεροι από τους αισθητήρες στείλουν ένα αρνητικό παλμό, ένας αρνητικός παλμός στέλλεται στον ενεργοποιητή (*Controller*, 2011).

#### **5.2.3** *Ενεργοποιητής* (Actuator)

Το actuator είναι ένας ενεργοποιητής ο οποίος ουσιαστικά μεταφέρει την κίνηση μέσα στο παιχνίδι. Αυτό μπορεί να είναι η μεταφορά ενός αντικειμένου μέσα στη σκηνή ή η αναπαραγωγή ενός ήχου (*[Sensors](http://wiki.blender.org/index.php/Doc:Tutorials/Game_Engine/BSoD/Basics_of_the_GE#Sensors)*, 2011).

Στον ενεργοποιητή έχουν χρησιμοποιηθεί αρκετές από τις κατηγορίες. Μια από αυτές είναι το "Message". Το "Message" στέλλει ένα μήνυμα είτε κείμενο είτε property στον αισθητήρα **(***Actuator*, 2011). Μια άλλη κατηγορία είναι το "Scene". Ο ενεργοποιητής "Scene" διαχειρίζεται τις σκηνές στο Blender. Ο ενεργοποιητής έχει οκτώ τρόπους. Μερικοί από αυτούς είναι: είναι: είναι: είναι: είναι: είναι: είναι: είναι: είναι: είναι: είναι: είναι: είναι: είναι: είναι

Restart: Επανεκκινεί την τελευταία σκηνή και τα πάντα στη σκηνή έχουν μηδενιστεί. Set Scene: Αλλάζει σκηνή για να επιλέξει μια άλλη. Add Overlay Scene: Αυτό καθιστά μια άλλη σκηνή και την τοποθετεί πάνω από την ηειεπηαία ζθελή **(***[Scene](http://wiki.blender.org/index.php/Doc:Manual/Game_Engine/Logic/Actuators/Scene)***, 2011)**.

Η κατηγορία "Edit Object" στον ενεργοποιητή αλλάζει τη γεωμετρία του αντικειμένου, προσθέτει αντικείμενα ή τα καταστρέφει και μπορεί επίσης να αλλάξει το μέγεθος της γεωμετρίας ενός αντικειμένου. Έχει πέντε τρόπους. Μερικοί από αυτούς είναι: Add Object: Προσθέτει ένα αντικείμενο στο κέντρο του τρέχοντος αντικειμένου. Το αντικείμενο που προστέθηκε χρειάζεται να είναι σε ένα κρυφό στρώμα. End Object: Καηαζηξέθεη ην αληηθείκελν **(***Edit [Object](http://wiki.blender.org/index.php/Doc:Manual/Game_Engine/Logic/Actuators/Edit_Object)***, 2011)**.

20

Επίσης, μια άλλη κατηγορία είναι το "Property". Χρησιμοποιώντας την ιδιότητα του ενεργοποιητή μπορείς να αλλάξεις την τιμή της δοσμένης ιδιότητας από την στιγμή που ο ενεργοποιητής τεθεί σε λειτουργία (*[Property](http://wiki.blender.org/index.php/Doc:Manual/Game_Engine/Logic/Actuators/Property)*, 2011). Η κατηγορία "Sound" γρησιμοποιείται όταν θέλεις να προσθέσεις ήγο μέσα στο παιγνίδι. Μια άλλη κατηγορία του Actuator είναι το "IPO". Τα Ipos δημιουργούνται με τα keyframes και χρησιμοποιούνται για να δίνουν κίνηση στα αντικείμενα με διάφορους τρόπους (*[IPO](http://wiki.blender.org/index.php/Doc:Manual/Game_Engine/Logic/Actuators/IPO)*, 2011). Στη κατηγορία "Motion" ο ενεργοποιητής κίνησης ορίζει αντικείμενα σε κινήσει ή περιστροφή. Υπάρχουν διαφορετικές επιλογές από την τηλεμεταφορά στην φυσική κίνηση των αντικειμένων **(***[Motion](http://wiki.blender.org/index.php/Doc:Manual/Game_Engine/Logic/Actuators/Motion)*, 2011). Τέλος, η τελευταία κατηγορία του ενεργοποιητή που χρησιμοποιήθηκε στο παιχνίδι είναι το "Shape Action". Ο ενεργοποιητής φόρμας κίνησης εργάζεται με κινήσεις που είναι αποθηκευμένες στα πλήκτρα σγήματος του πλέγματος και τοποθετούνται μαζί στο πλήκτρο σγήματος του δημιουργού.

### **5.3** Λογική γαρακτήρα

Για να κινείται ο χαρακτήρας χρειάστηκε η λογική "Keyboard" στον αισθητήρα και η λογική "Motion" στον ενεργοποιητή. Επίσης στον ενεργοποιητή χρησιμοποιήθηκε και η λογική "Action" όπου θα γίνεται η κίνηση που θα περπατά ο χαρακτήρας όπως φαίνεται πιο κάτω.

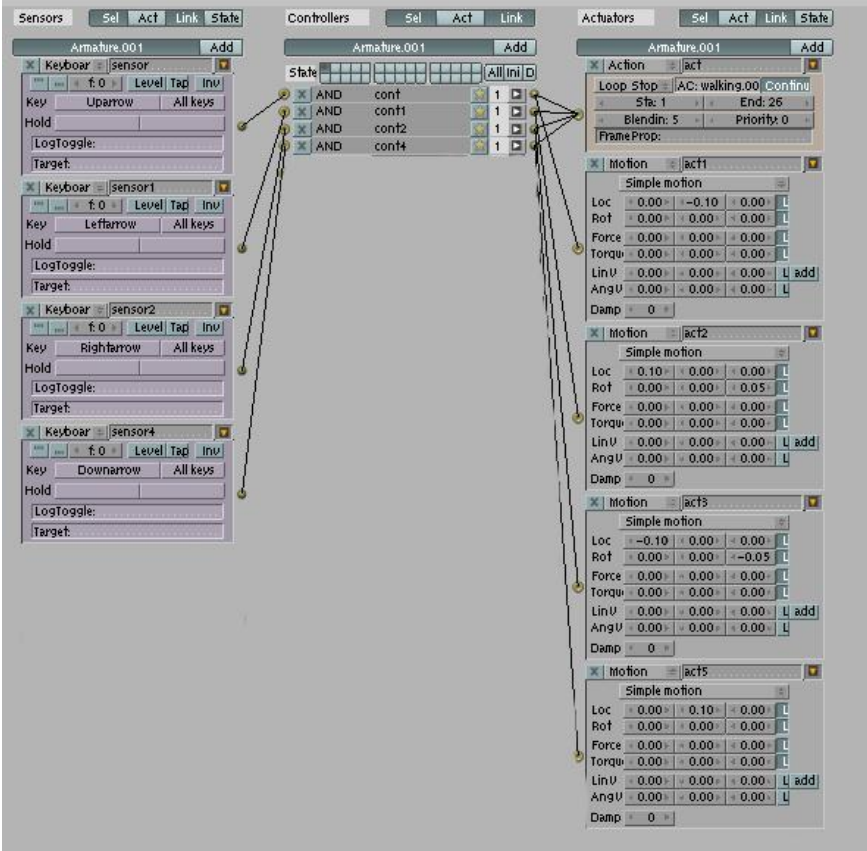

## **5.4 Λογική ζκηνήρ**

Για να ανοίγουν οι πόρτες στο παιχνίδι χρησιμοποιήθηκε η λογική "Near" στον αισθητήρα και η λογική "IPO" στον ενεργοποιητή όπως φαίνεται πιο κάτω.

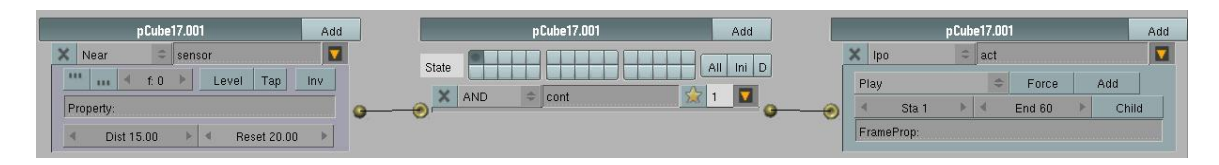

Για να εξαφανίζονται οι μπουκάλες όταν ο χρήστης τις πυροβολεί χρειάστηκε στον αισθητήρα να τοποθετηθεί η λογική "Collision" και στον ενεργοποιητή το "Edit Object" για να εξαφανίζονται. Η λογική που χρησιμοποιήθηκε είναι όπως φαίνεται πιο κάτω.

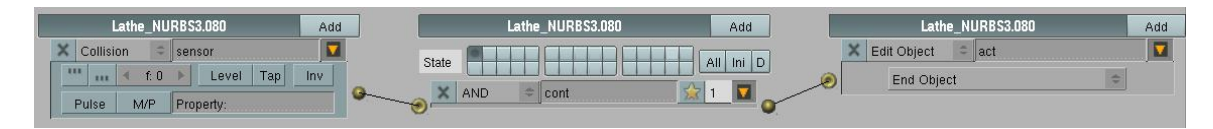

Η λογική που χρησιμοποιήθηκε όταν ο παίκτης πυροβολήσει τις κόκκινες μπουκάλες και να πάει στη σκηνή "game over" είναι η εξής: όταν οι ζωές γίνουν μηδέν τότε να γίνει η σκηνή restart και ο ενεργοποιητής να στείλει μήνυμα στον αισθητήρα "bad bottles" και τότε να πάει στη σκηνή "game over" με την εντολή "Scene". Το διάγραμμα είναι όπως φαίνεται πιο κάτω.

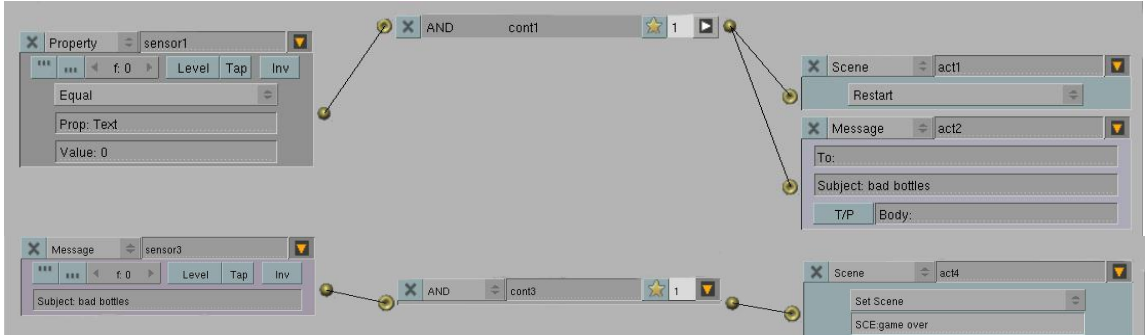

Η λογική που χρησιμοποιήθηκε για να χάνει ζωή όταν πυροβολήσει τις κόκκινες μπουκάλες είναι: όταν η μπάλα έρθει σε επαφή με μια από τις κόκκινες μπουκάλες τότε ο ενεργοποιητής θα στείλει μήνυμα στον αισθητήρα "loose life". Ο αισθητήρας τότε θα στείλει εντολή "property" στον ενεργοποιητή για να του αφαιρέσει μια από τις ζωές του που έχει.

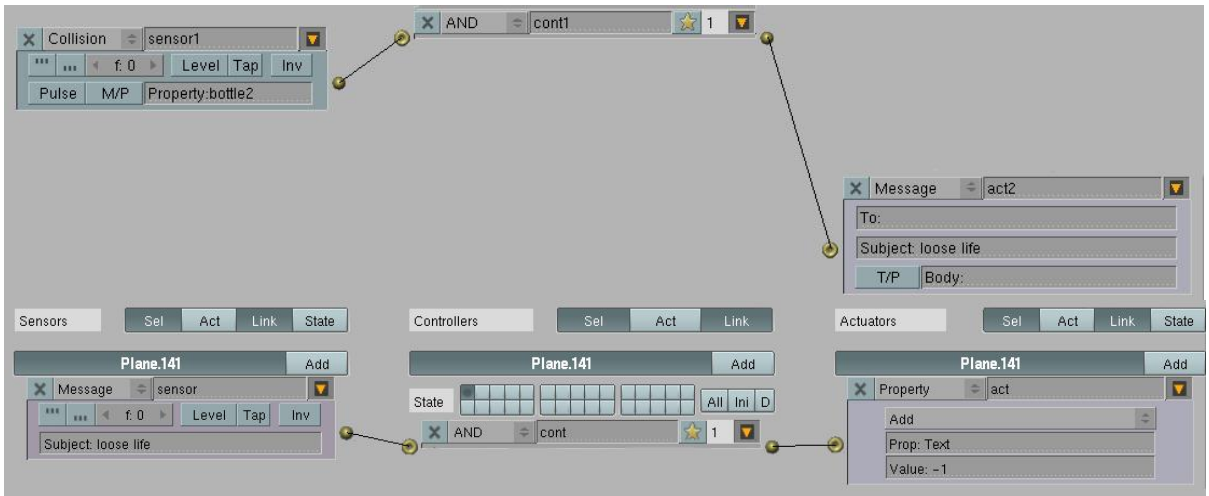

Πιο κάτω βλέπουμε τη λογική που χρησιμοποιήθηκε όταν τελειώσει ο χρόνος στο παιχνίδι η σκηνή να γίνεται restart. Ο αισθητήρας θα στείλει την εντολή "property" για να αφαιρέσει χρόνο από τα λεπτά και ο ενεργοποιητής θα στείλει μήνυμα "loose" στον αισθητήρα. Τότε στον ενεργοποιητή θα υπάρχει η εντολή "Scene" που θα γίνεται επανεκκίνηση της σκηνής.

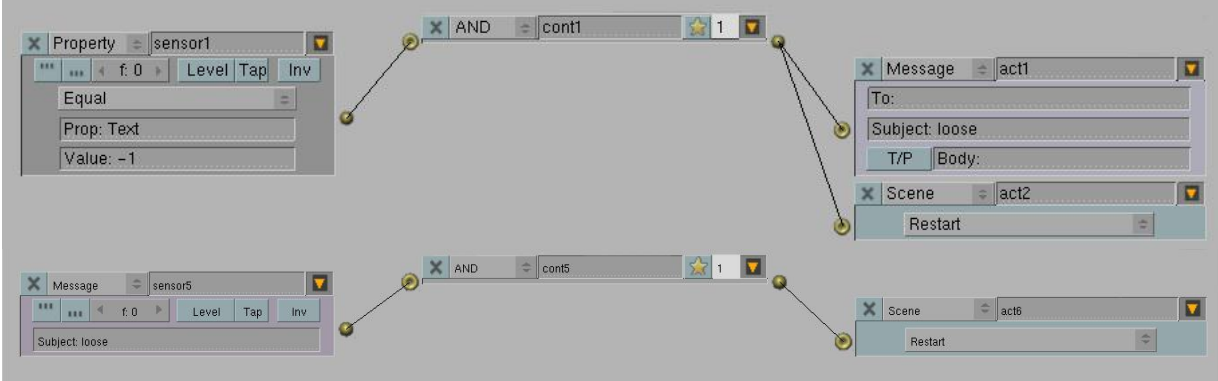

Η συγκεκριμένη λογική δημιουργήθηκε για να μετρά τα μπουκάλια τα οποία πυροβολεί ο παίκτης. Όταν η μπάλα έρθει σε επαφή με μια από τις μπουκάλες, τότε θα προσθέτεται ένα στο πίνακα του score. Αφού στείλει μήνυμα "scorecount" ο ενεργοποιητής στον αισθητήρα θα πάρει την τιμή 1 για να προστεθεί η μονάδα στον πίνακα.

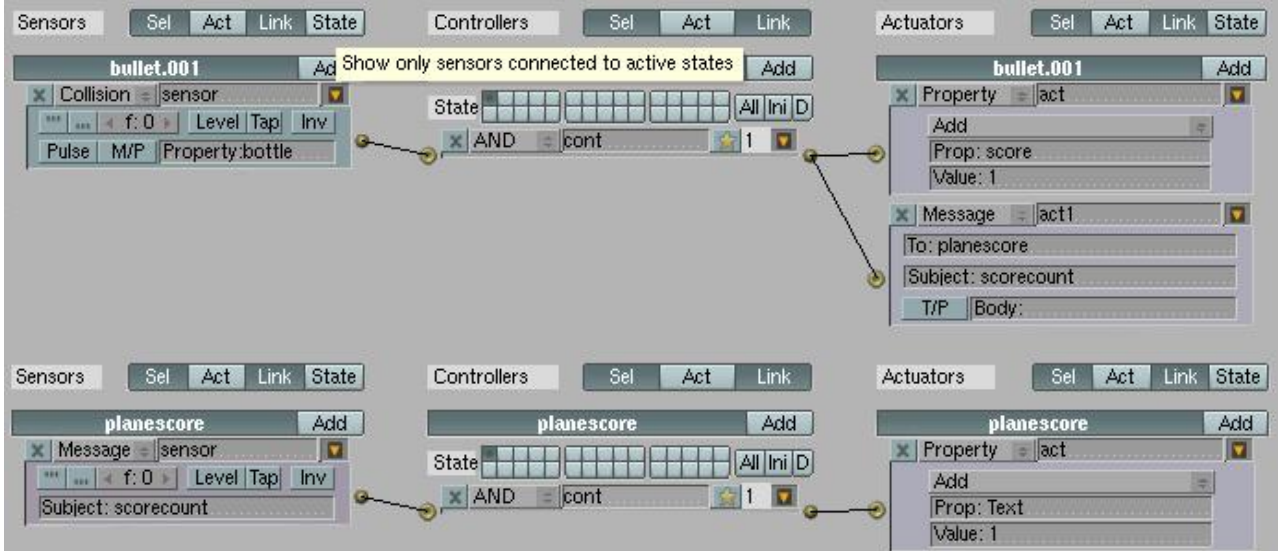

Στη πιο κάτω λογική λέει ότι όταν συμπληρωθούν 16 μπουκάλια τότε ο παίκτης συνεχίζει το παιχνίδι και πηγαίνει στη σκηνή 2 που είναι και το δεύτερο στάδιο. Έχουν χρησιμοποιηθεί οι κατηγορία "Property" στον αισθητήρα και η κατηγορία "Scene" στον ενεργοποιητή.

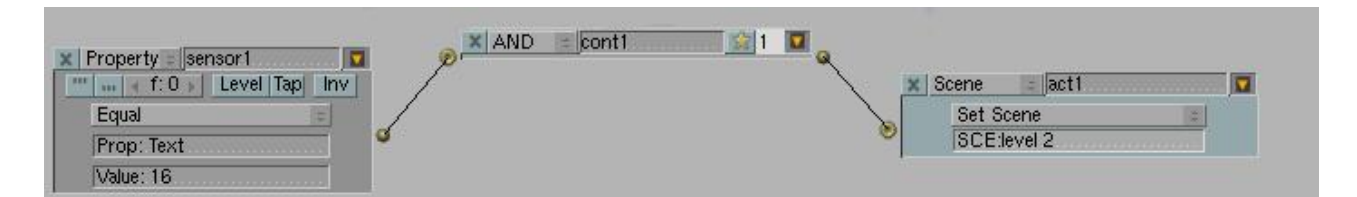

Για τον ήχο έχει χρησιμοποιηθεί η πιο κάτω λογική η οποία λέει πάντα να παίζει ο συγκεκριμένος ήχος. Έχει χρησιμοποιηθεί στον αισθητήρα η κατηγορία "Always" και στον ενεργοποιητή η κατηγορία "Sound".

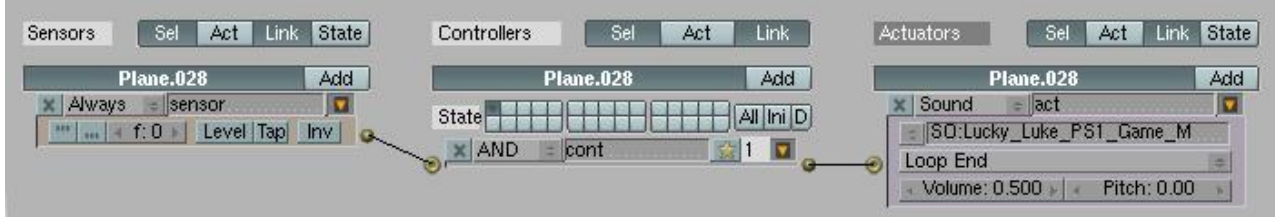

# **6 Πειραματικά αποτελέσματα**

Στο πιο κάτω σχήμα (Σχήμα 24) βλέπουμε τον χαρακτήρα ο οποίος βρίσκεται μέσα σε ένα από τα μπαρ και πυροβολεί τα μπουκάλια. Το συγκεκριμένο μπαρ που βρίσκεται είναι στο πρώτο στάδιο του παιχνιδιού.

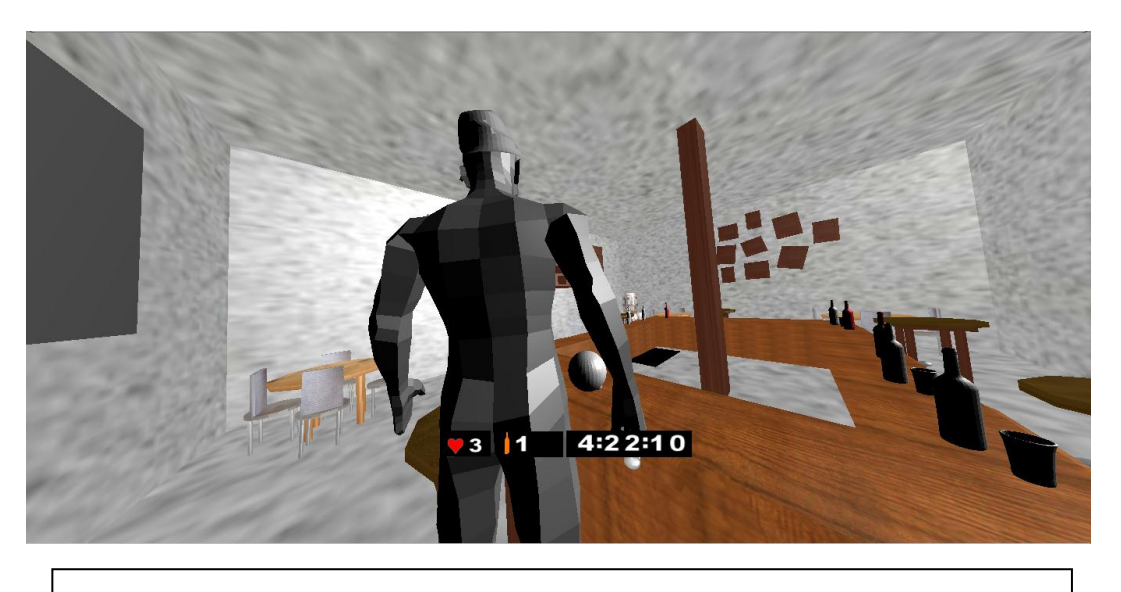

*Σχήμα 24.* Ο χαρακτήρας βρίσκεται μέσα στο μπαρ και πυροβολεί

Στο πιο κάτω σχήμα (Σχήμα 25) βλέπουμε τον χαρακτήρα να έχει πυροβολήσει όλα τα άσπρα μπουκάλια που βρίσκονται πάνω στο μπαρ και έχουν μείνει μόνο τα κόκκινα μπουκάλια τα οποία αν πυροβολήσει ο χρήστης τότε χάνει μια από τις ζωές του.

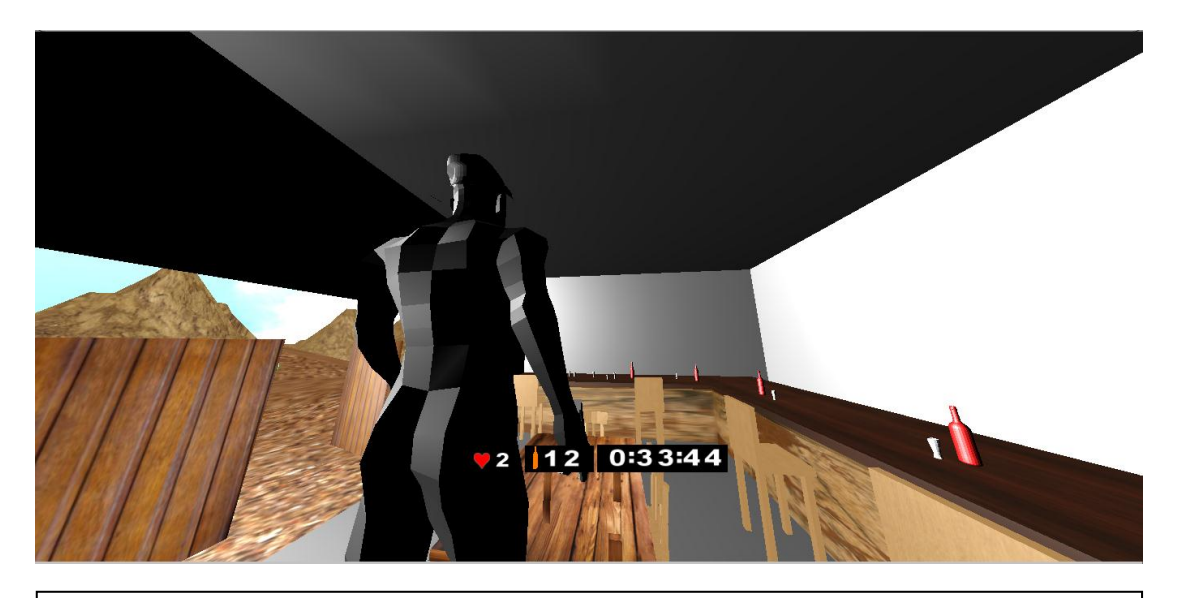

*Σχήμα 25*. Ο χαρακτήρας έχει πυροβολήσει όλα τα άσπρα μπουκάλια που βρίσκονται πάνω στο μπαρ.

Στο πιο κάτω σχήμα (Σχήμα 26) βλέπουμε την σκηνή η οποία εμφανίζεται μόλις ο χρήστης ξεκινήσει το παιχνίδι. Όταν ο χρήστης πατήσεις το κουμπί Α στο πληκτρολόγιο τότε ξεκινά το παιχνίδι.

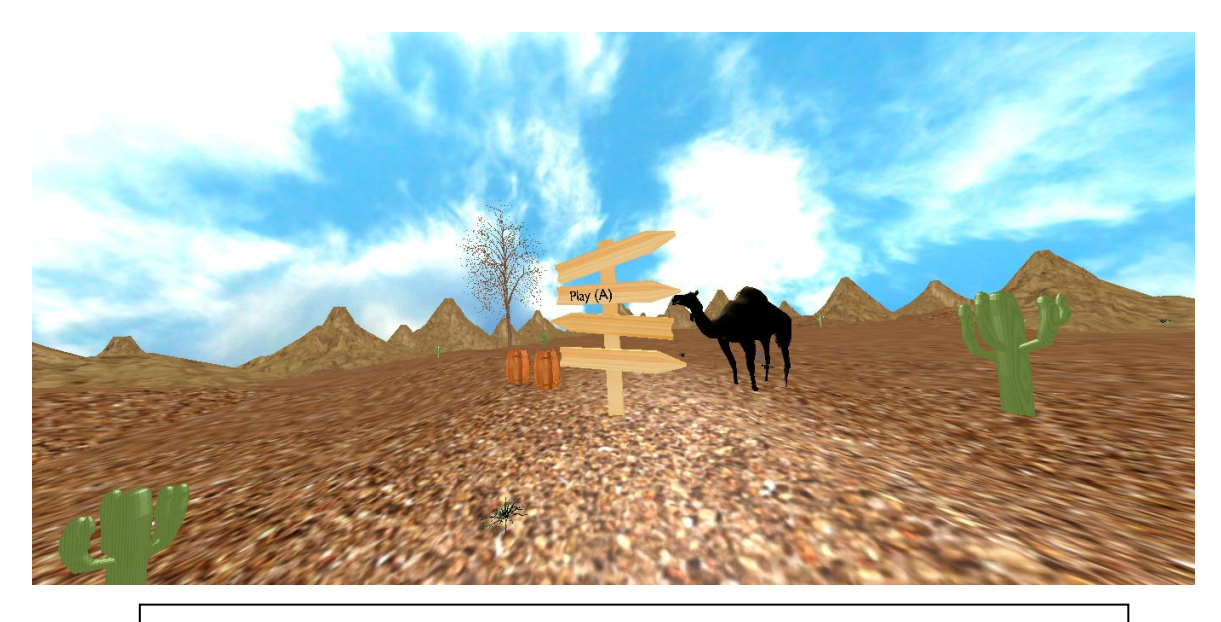

*Σχήμα 26*. Η αρχική σκηνή στο παιχνίδι.

Στο πιο κάτω σχήμα (Σχήμα 27) βλέπουμε την σκηνή όταν ο χρήστης πυροβολήσει τρεις κόκκινες μπουκάλες και χάσει όλες του τις ζωές μεταφέρεται στη σκηνή αυτή για να ξαναξεκινήσει το παιχνίδι από την αρχή.

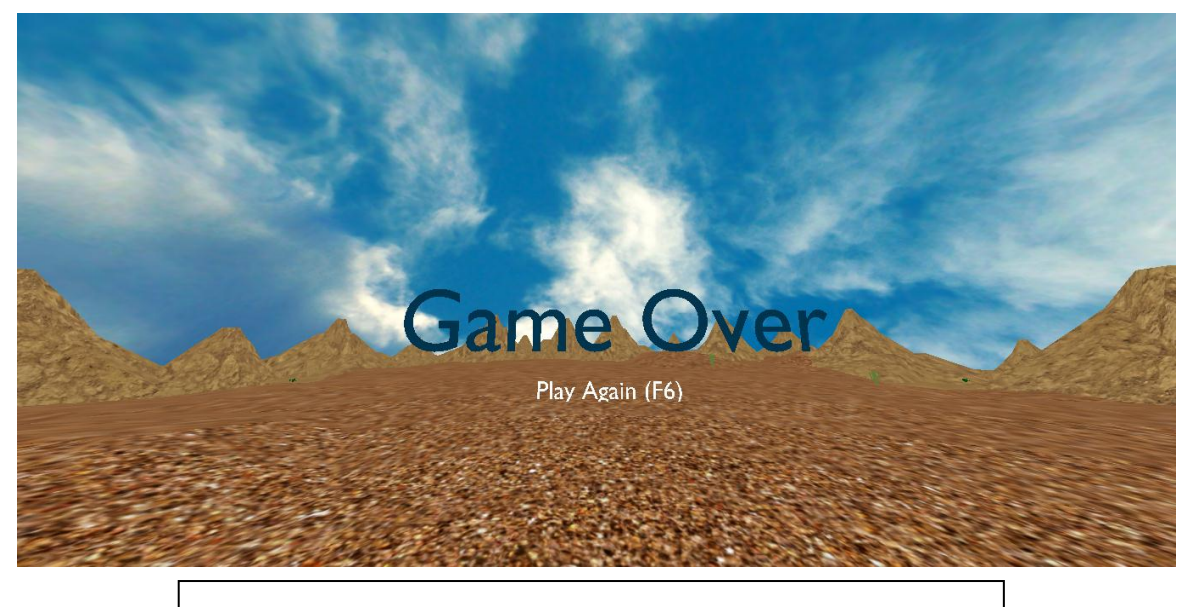

*Σχήμα 27*: Η σκηνή όταν χάνει ο χρήστης του παιχνιδιού.

## **7** Αξιολόγηση παιχνιδιού

### **7.1 Αξιολόγηση**

Όπως αναφέρθηκε πιο πάνω, η ευχρηστία είναι ένας από τους σημαντικότερους στόχους της δημιουργίας ενός παιχνιδιού. Έτσι, για να αξιολογήσουμε την ευχρηστία του συγκεκριμένου παιχνιδιού χρειάστηκε η χρήση των ερωτηματολογίων. Μέσα από αυτά αξιολογήσαμε το πόσο ενδιαφέρον ήταν η συμμετοχή του χρήστη στο παιχνίδι, το πόσο ενδιαφέρον ήταν τα γραφικά του παιχνιδιού, το φύλο του χρήστη καθώς και εισηγήσεις για την καλυτέρευση του παιχνιδιού. Μετά την τελική εργασία στο παιχνίδι συμπληρώθηκαν συνολικά εννέα ερωτηματολόγια για την αξιολόγηση του παιχνιδιού. Η αξιολόγηση του παιχνιδιού έγινε διαφόρων ηλικιών και φύλων. Τα αποτελέσματα φαίνονται στις πιο κάτω παραστάσεις. Σε σύνολο εννέα ατόμων τα αποτελέσματα φαίνονται στην πιο κάτω γραφική παράσταση **(Διάγραμμα 1)**. Τα τέσσερα στα εννέα άτομα ήταν αγόρια και τα πέντε στα εννέα άτομα ήταν κορίτσια.

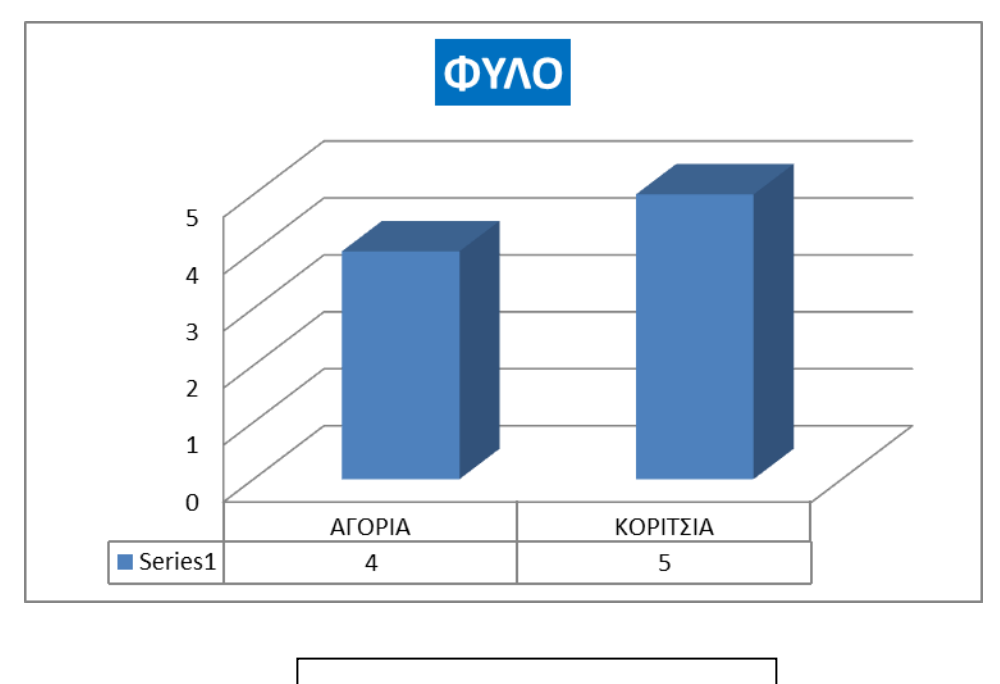

*Διάγραμμα 1.* Φύλο

Όσο αφορά το συμμετοχή του παιχνιδιού, τα αποτελέσματα φαίνονται στην πιο κάτω γραφική παράσταση (Διάγραμμα 2). Στην ερώτηση "πόσο ικανοποιημένος είσαι από τη συμμέτοχη σου στο παιχνίδι" τα δύο άτομα από τα εννέα απάντησαν πάρα πολύ ενώ τα επτά

άτομα από τα εννέα απάντησαν πολύ. Κανένα άτομο δεν έχει απαντήσει λίγο ή καθόλου. Γενικά παρατηρούμε ότι τα άτομα έμειναν αρκετά ικανοποιημένοι από τη συμμετοχή τους στο παιχνίδι.

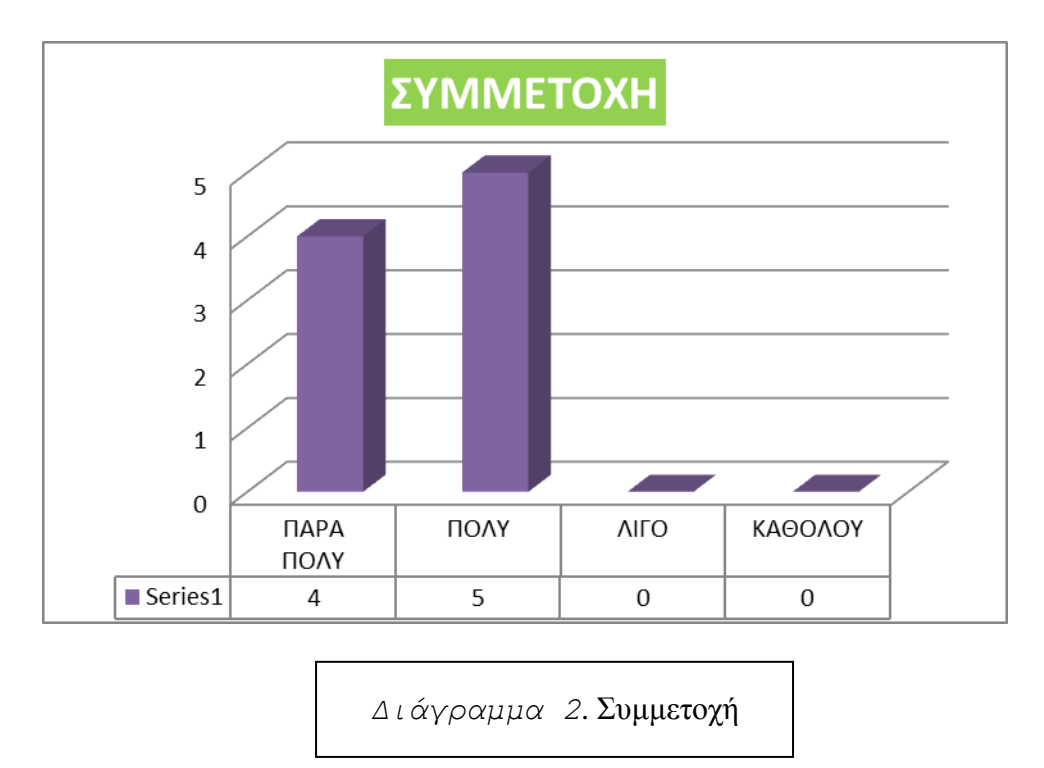

Όσο αφορά το σχεδιασμό του παιχνιδιού όπως φαίνεται στην πιο κάτω γραφική παράσταση **(Διάγραμμα 3)**, τα δύο από τα εννέα άτομα στην ερώτηση "πόσο καλά σχεδιασμένο ήταν το παιχνίδι" απάντησαν πάρα πολύ, ενώ τα επτά άτομα από τα εννέα απάντησε πολύ. Κανένα από τα άτομα δεν απάντησε λίγο ή καθόλου. Γενικά παρατηρούμε ότι τα άτομα έμειναν πολύ ικανοποιημένα από το σχεδιασμό του παιχνιδιού.

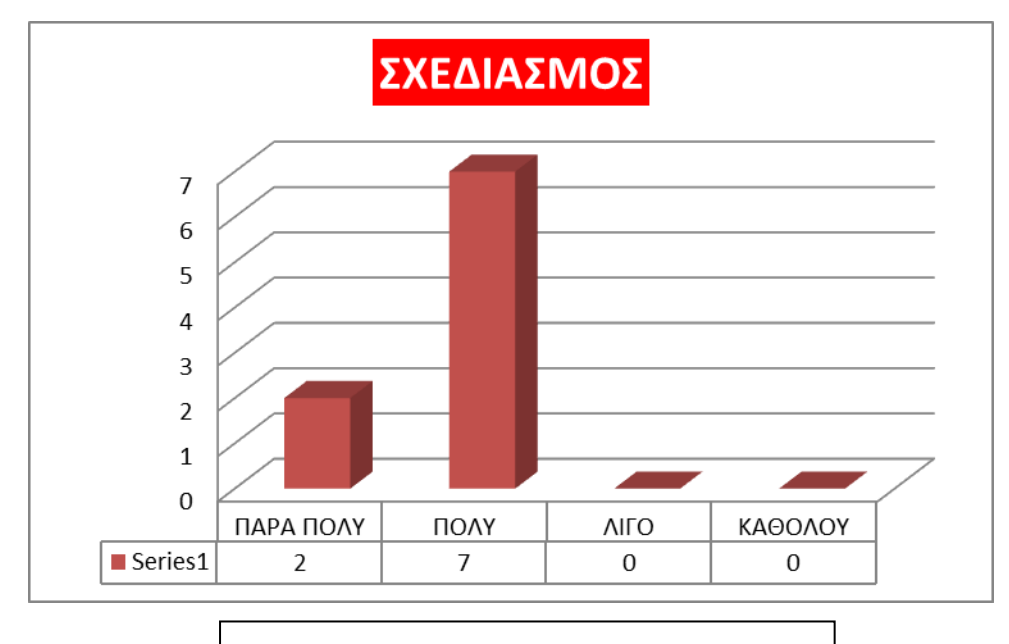

Λόγω του περιορισμένου χρόνου που μας δόθηκε δεν μπόρεσαν να υλοποιηθούν όσα προβλέπαμε για το παιχνίδι. Έτσι με τη δημιουργία των ερωτηματολογίων και με την βοήθεια αυτών των ατόμων που τα συμπλήρωσαν τονίστηκαν λάθη για καλυτέρευση του παιχνιδιού. Μερικά από αυτά που θα άλλαζαν στο παιχνίδι είναι πως αντί η σφαίρα να είναι μια απλή μπάλα να υπήρχε το σχήμα της σφαίρας. Μια άλλη παρατήρηση ήταν πως οι μπουκάλες εξαφανίζονταν αλλά θα ήταν καλύτερα να σπάνε. Επίσης, λόγω του περιορισμένου γρόνου που είγε ο παίκτης θα ήταν καλύτερα για παράδειγμα στα τρία μπουκάλια να δινόταν έξτρα γρόνος στο παιγνίδι. Ένα άλλο πρόβλημα ήταν η περιορισμένη κίνηση μέσα στο παιχνίδι, έτσι στο μέλλον θα διορθωνόταν αυτό το πρόβλημα μεγαλώνοντας τον γώρο. Ακόμη οι πόρτες θα γίνονταν πιο ευδιάκριτες γιατί μερικοί από τους παίκτες δεν ξεχώριζαν τις πόρτες. Ένα σημαντικό κομμάτι στη διόρθωση του παιχνιδιού θα ήταν ο στόχος. Μέσα στο παιχνίδι δεν υπήρχε στόχος για να μπορεί ο χρήστης να σημαδεύει τα μπουκάλια και αυτό ήταν ένα από τα σημαντικότερα προβλήματα του παιχνιδιού. Επίσης, ένα άλλο σημαντικό πρόβλημα ήταν πως στα στάδια δεν υπήρχε μεγάλος βαθμός δυσκολίας. Έτσι στο μέλλον θα μπορούσαμε να αυξήσουμε τον βαθμό δυσκολίας σε κάθε στάδιο για να γίνει το παιγνίδι πιο ενδιαφέρον. Τέλος, εκτός από τα μπουκάλια θα ήταν καλύτερα να ο γαρακτήρας να πυροβολούσε κι άλλα αντικείμενα για να γίνει πιο ενδιαφέρον το παιγνίδι.

## **7.2 Δπυηημαηολόγιο**

#### ΕΡΩΤΗΜΑΤΟΛΟΓΙΟ ΑΞΙΟΛΟΓΗΣΗΣ ΠΑΙΧΝΙΔΙΟΥ

1 Πόσο ικανοποιημένος είσαι από τη συμμετοχή σου στο παιχνίδι

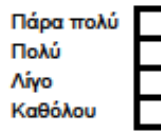

2 Πόσο καλά ήταν σχεδιασμένο το παιχνίδι

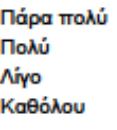

- 3 Ποιο κομμάτι του παιχνιδιού ήταν το πιο ενδιαφέρον
- 4 Κάντε τις προτάσεις σας για τη βελτίωση του παιχνιδιού
- 5 Άλλα σχόλια
- 6 Ηλικία

7 Φύλο Αγόρι

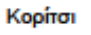

30

## **8** Σύνοψη

Πιο πάνω αναφέρθηκαν τα παιγνίδια και οι κονσόλες που υπάργουν σήμερα στην αγορά. Επίσης, αναφέρθηκαν τα είδη παιχνιδιών που υπάρχουν, καθώς και οι μηχανές παιχνιδιών που υπάρχουν. Ακόμη, μιλήσαμε για την σχεδίαση ολοκλήρωσης ενός παιχνιδιού που είναι η Μοντελοποίηση, το Animation και η Λογική του παιχνιδιού. Στην μοντελοποίηση περιγράφηκαν τα είδη μοντελοποίησης που υπάρχουν καθώς και η δημιουργία του χαρακτήρα. Στο Animation αναφέρθηκαν τα keyframes και πως αυτά λειτουργούν στο παιχνίδι. Επίσης, μιλήσαμε για το σκελετό του χαρακτήρα, το rigging καθώς και για τα actions έτσι ώστε να μπορέσουμε να κάνουμε τον χαρακτήρα μας να περπατά. Τέλος, στη Λογική του παιχνιδιού περιγράφηκαν τα τρία είδη που υπάρχουν για να δημιουργηθεί η λογική στο παιχνίδι που είναι οι Αισθητήρες, οι Ελεγκτές και οι Ενεργοποιητές. Μιλήσαμε για το τι είναι ο καθένας. Σε κάθε είδος υπάργουν κατηγορίες τις οποίες γρησιμοποιήσαμε στο παιχνίδι. Τέλος, δείξαμε μερικά παραδείγματα λογικής που χρησιμοποιήσαμε μέσα στο παιχνίδι.

Στο λογισμικό Blender υπήρξαν μερικοί περιορισμοί μέχρι την ολοκλήρωση του παιχνιδιού. Μερικοί από αυτούς είναι πως δεν μπορούσαμε να προσθέσουμε μεγάλου μεγέθους εικόνες πάνω στις επιφάνειες των αντικειμένων με την διαδικασία που λέγεται texture mapping. Επίσης, η γεωμετρία των τρισδιάστατων αντικείμενων που δημιουργήθηκαν έπρεπε να ήταν μειωμένη κατά μεγάλο βαθμό έτσι ώστε να μπορέσει το λογισμικό Blender τα καταστήσει.

## **ΒΙΒΛΙΟΓΡΑΦΙΑ**

Novak J. *Game Development Essentials.* Second Edition, Delmar Novak J. *Game Development Essentials.* Second Edition, Delmar

*Παιτνίδι δράζης*, Retrieved on April 6, 2011, from [http://el.wikipedia.org/wiki/Π](http://el.wikipedia.org/wiki/%CE%A0%CE%B1%CE%B9%CF%87%CE%BD%CE%AF%CE%B4%CE%B9_%CE%B4%CF%81%CE%AC%CF%83%CE%B7%CF%82)αιχνίδι\_δράσης

*Παιτνίδια σπολογιζηών*, Retrieved on April 6, 2011, from <http://www.mediamarkt.gr/mp/article/,789010.html>

*Actuator*, Retrieved on April 6, 2011, from [http://www.tutorialsforblender3d.com/GameDoc/LogicBricks/Actuator\\_10.html](http://www.tutorialsforblender3d.com/GameDoc/LogicBricks/Actuator_10.html)

*Adventure game*, Retrieved on April 6, 2011, from [http://en.Wikipedia.org/wiki/adventure\\_game](http://en.wikipedia.org/wiki/adventure_game)

*Ardor3D*, Retrieved on April 6, 2011, from <http://en.wikipedia.org/wiki/Ardor3D>

*Armatures*, Retrieved on April 6, 2011, from <http://wiki.blender.org/index.php/Doc:FR/Manual/Rigging/Armatures>

*Autodesk Maya*, Retrieved on April 6, 2011, from [http://en.wikipedia.org/wiki/Autodesk\\_Maya](http://en.wikipedia.org/wiki/Autodesk_Maya)

*Bones*, Retrieved on April 6, 2011, from <http://www.pxleyes.com/ext-tutorial/blender/7758/using-bones.html> *Controller*, Retrieved on April 7, 2011, from [http://www.tutorialsforblender3d.com/GameDoc/LogicBricks/Controller\\_1.html](http://www.tutorialsforblender3d.com/GameDoc/LogicBricks/Controller_1.html)

*Crystal Space*, Retrieved on April 6, 2011, from [http://en.wikipedia.org/wiki/Crystal\\_Space](http://en.wikipedia.org/wiki/Crystal_Space)

*3D Modeling*, Retrieved on April 8, 2011, from [http://en.wikipedia.org/wiki/3D\\_modeling](http://en.wikipedia.org/wiki/3D_modeling)

*Edit Object*, Retrieved on April 10, 2011, from [http://wiki.blender.org/index.php/Doc:Manual/Game\\_Engine/Logic/Actuators/Edit\\_Object](http://wiki.blender.org/index.php/Doc:Manual/Game_Engine/Logic/Actuators/Edit_Object)

*Game Blender*, Retrieved on April 7, 2011, from [http://en.wikipedia.org/wiki/Game\\_Blender](http://en.wikipedia.org/wiki/Game_Blender)

*Puzzle video game*, Retrieved on April 6, 2011, from [http://en.wikipedia.org/wiki/Puzzle\\_video\\_game](http://en.wikipedia.org/wiki/Puzzle_video_game)

*Panda 3D*, Retrieved on April 8, 2011, from <http://en.wikipedia.org/wiki/Panda3D>

*Role playing game*, Retrieved on April 12, 2011, from [http://en.wikipedia.org/wiki/Role-playing\\_game](http://en.wikipedia.org/wiki/Role-playing_game)

*Scene*, Retrieved on April 12, 2011, from [http://wiki.blender.org/index.php/Doc:Manual/Game\\_Engine/Logic/Actuators/Scene](http://wiki.blender.org/index.php/Doc:Manual/Game_Engine/Logic/Actuators/Scene)

*Shooter game*, Retrieved on April 12, 2011, from [http://en.wikipedia.org/wiki/shooter\\_game](http://en.wikipedia.org/wiki/shooter_game)

*Simulation game*, Retrieved on April 8, 2011, from [http://en.Wikipedia.org/wiki/simulation\\_game](http://en.wikipedia.org/wiki/simulation_game)

*Subdivision surface*, Retrieved on April 10, 2011, from [http://en.wikipedia.org/wiki/Subdivision\\_surface](http://en.wikipedia.org/wiki/Subdivision_surface)

*Strategy game*, Retrieved on April 12, 2011, from [http://en.Wikipedia.org.wiki/strategy-game](http://en.wikipedia.org.wiki/strategy-game)

*IPO*, Retrieved on April 14, 2011, from [http://wiki.blender.org/index.php/Doc:Manual/Game\\_Engine/Logic/Actuators/IPO](http://wiki.blender.org/index.php/Doc:Manual/Game_Engine/Logic/Actuators/IPO)

*Motion*, Retrieved on April 8, 2011, from [http://wiki.blender.org/index.php/Doc:Manual/Game\\_Engine/Logic/Actuators/Motion](http://wiki.blender.org/index.php/Doc:Manual/Game_Engine/Logic/Actuators/Motion)

*Property*, Retrieved on April 14, 2011, from [http://wiki.blender.org/index.php/Doc:Manual/Game\\_Engine/Logic/Actuators/Property](http://wiki.blender.org/index.php/Doc:Manual/Game_Engine/Logic/Actuators/Property)

*Sensor*, Retrieved on April 8, 2011, from [http://wiki.blender.org/index.php/Doc:Tutorials/Game\\_Engine/BSoD/Basics\\_of\\_the\\_GE#Sen](http://wiki.blender.org/index.php/Doc:Tutorials/Game_Engine/BSoD/Basics_of_the_GE#Sensors) [sors](http://wiki.blender.org/index.php/Doc:Tutorials/Game_Engine/BSoD/Basics_of_the_GE#Sensors)

*Sensor 1*, Retrieved on April 10, 2011, from [http://www.tutorialsforblender3d.com/GameDoc/LogicBricks/Sensors\\_1.html](http://www.tutorialsforblender3d.com/GameDoc/LogicBricks/Sensors_1.html)

*Sensor 2*, Retrieved on April 11, 2011, from [http://www.tutorialsforblender3d.com/GameDoc/LogicBricks/Sensors\\_2.html](http://www.tutorialsforblender3d.com/GameDoc/LogicBricks/Sensors_2.html)

*Sensor 5*, Retrieved on April 11, 2011, from [http://www.tutorialsforblender3d.com/GameDoc/LogicBricks/Sensors\\_5.html](http://www.tutorialsforblender3d.com/GameDoc/LogicBricks/Sensors_5.html) *Sensor 6*, Retrieved on April 6, 2011, from [http://www.tutorialsforblender3d.com/GameDoc/LogicBricks/Sensors\\_6.html](http://www.tutorialsforblender3d.com/GameDoc/LogicBricks/Sensors_6.html)

Sensor 8, Retrieved on April 6, 2011, from [http://www.tutorialsforblender3d.com/GameDoc/LogicBricks/Sensors\\_8D.html](http://www.tutorialsforblender3d.com/GameDoc/LogicBricks/Sensors_8D.html)

*Sensor 11*, Retrieved on April 6, 2011, from [http://www.tutorialsforblender3d.com/GameDoc/LogicBricks/Sensors\\_11.html](http://www.tutorialsforblender3d.com/GameDoc/LogicBricks/Sensors_11.html)

*Weight Paint*, Retrieved on April 6, 2011, from [http://wiki.blender.org/index.php/Doc:Manual/Modeling/Meshes/Weight\\_Paint](http://wiki.blender.org/index.php/Doc:Manual/Modeling/Meshes/Weight_Paint)

#### **Ιστοσελίδα παιχνιδιού:**

http://www.youtube.com/watch?v=FelxQDpAbBg